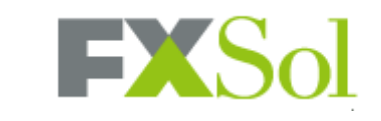

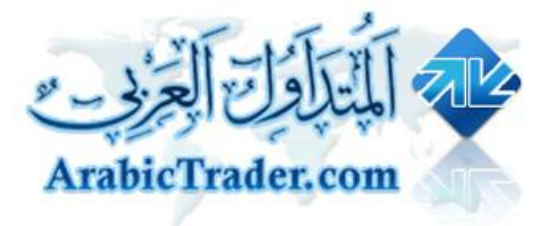

# **واجھھ البرنامج الاساسیھ**

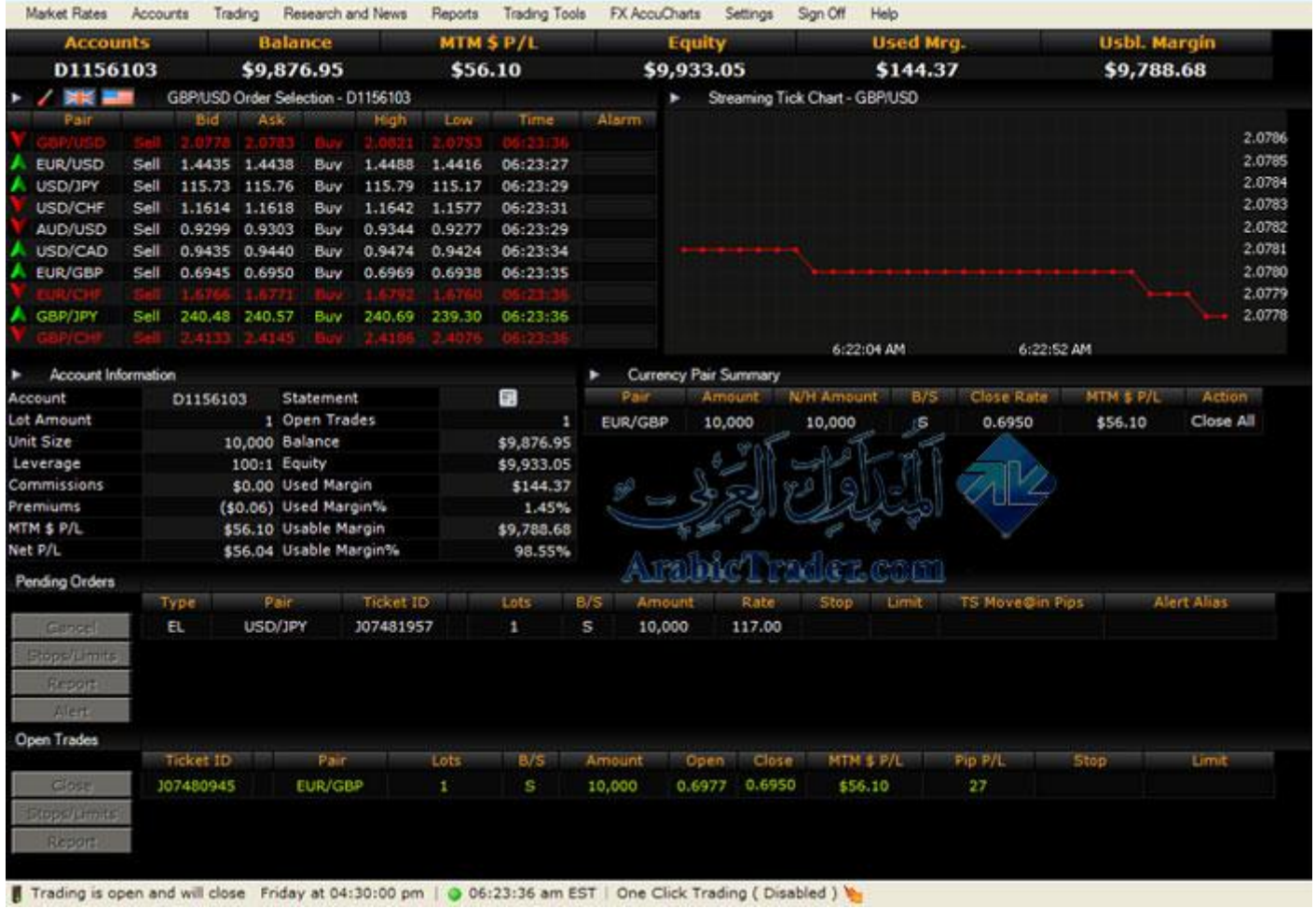

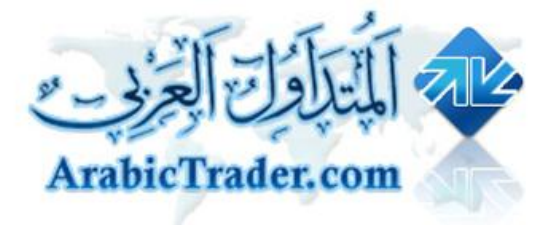

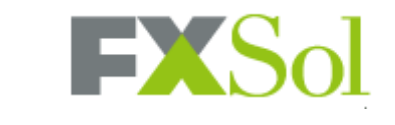

**الفھرس**

- **فتح حساب تجریبي او حقیقي مع الشركھ ..................... صفحھ ٣ الى صفحھ ٤**
- **تحمیل البرنامج وتسجیل الدخول ...............................صفحھ ٥ الى صفحھ ٦**
- **شرح البرنامج .....................................................صفحھ ٧ الى صفحھ ٣٩**

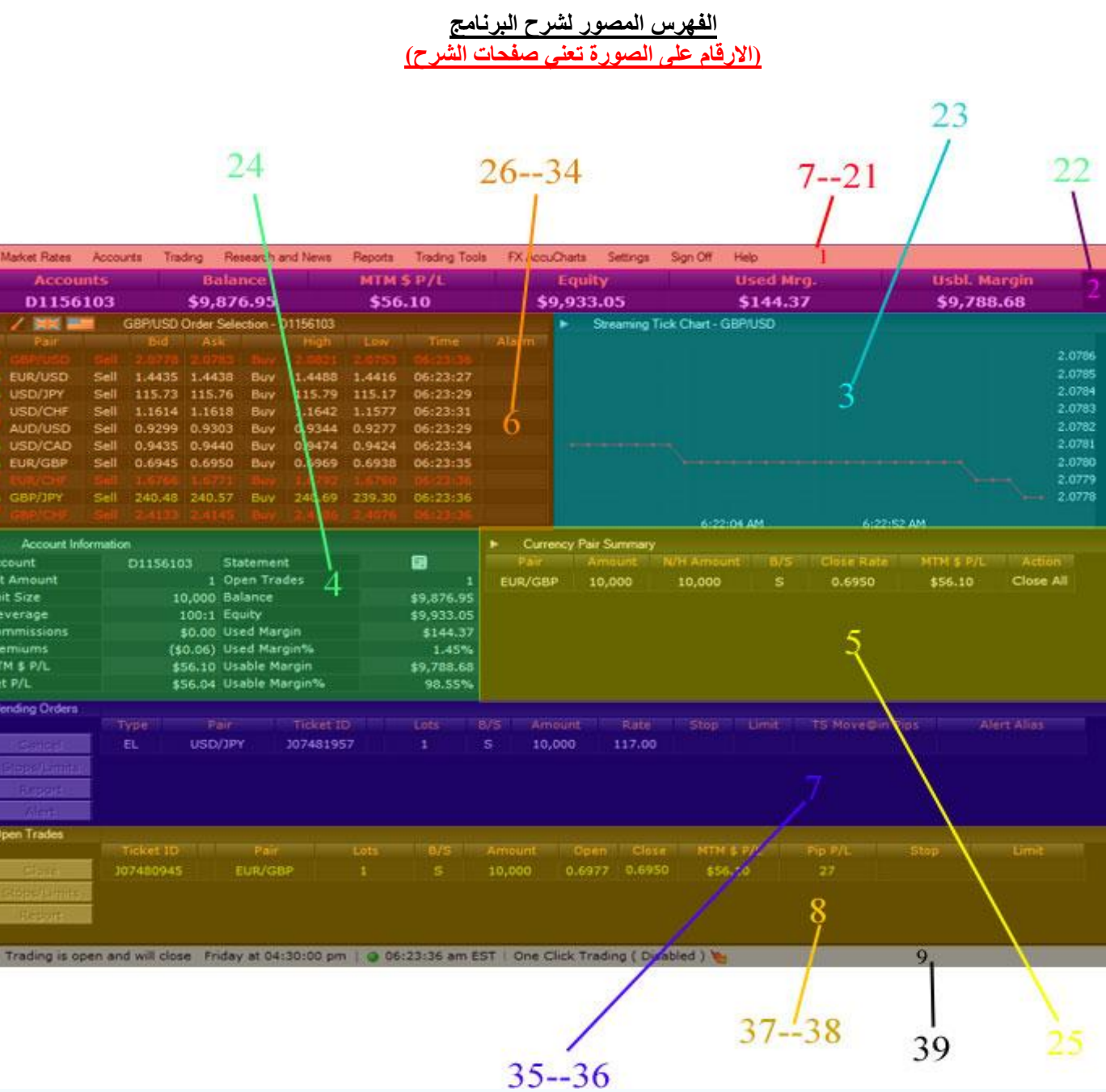

 $- 17 -$ 

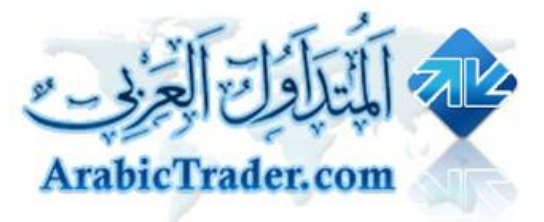

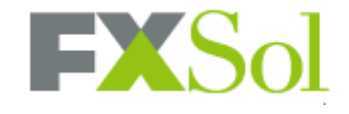

# **فتح حساب تجریبي او حقیقي مع الشركھ**

**فتح حسب تجریبي**

**أضغط على ھذا الرابط**

**http://www.arabictrader.com/index.php?LoadPage=iframaccount&compid =2**

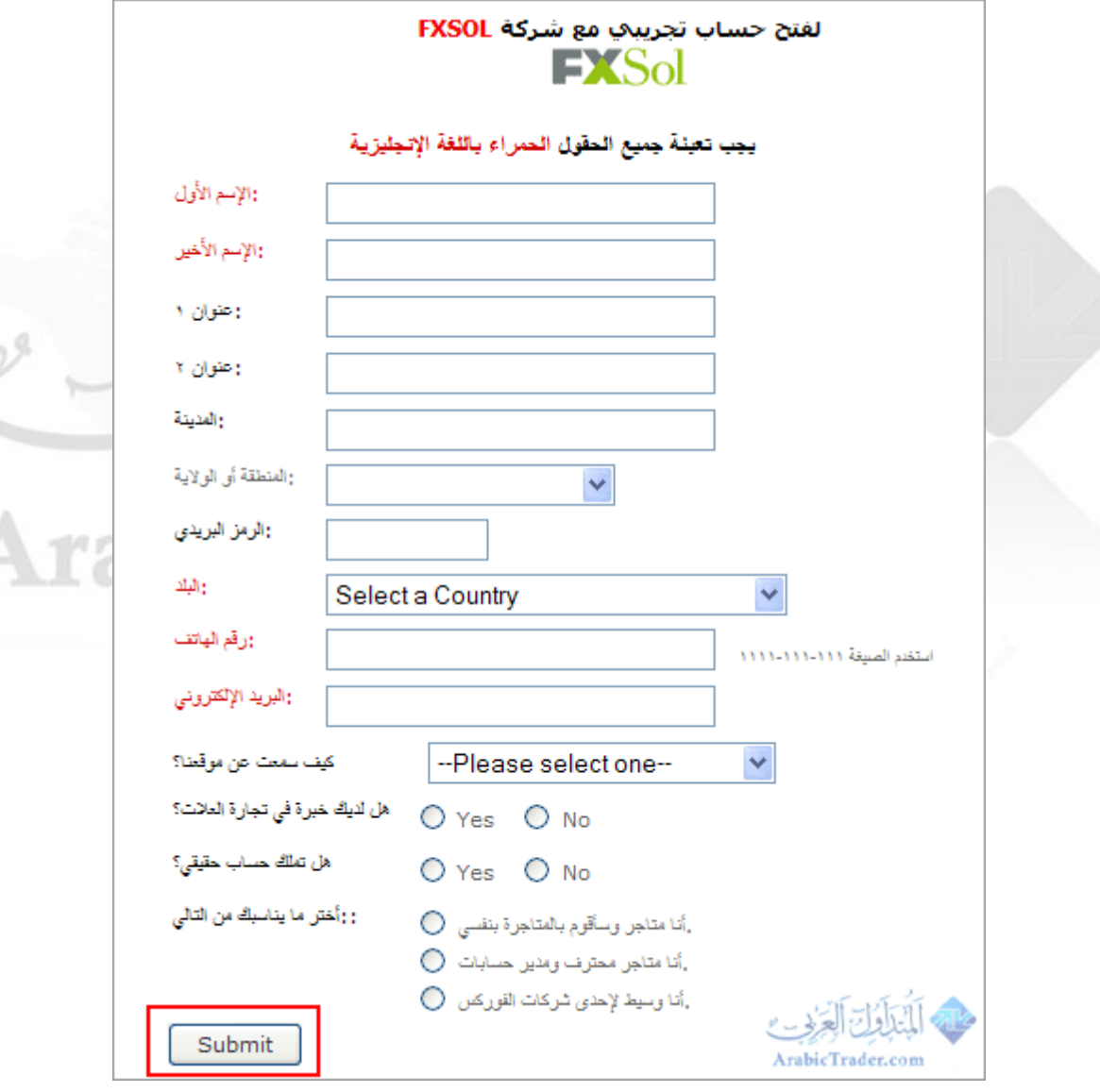

**قم بتعبئتھا واضغط على Submit یُرسل اسم المستخدم وكلمھ المرور الخاص بالحساب التجریبي الى ایمیلك الحساب التجریبي یحتوي على مبلغ ١٠٠٠٠ دولار**

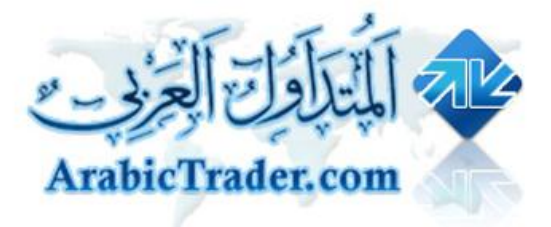

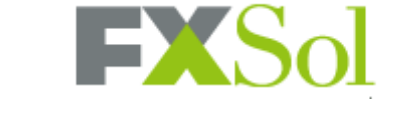

**لفتح حساب حقیقي**

**http://www.arabictrader.com/index.php?LoadPage=realaccount**

**او یمكنك مراسلة فریق عمل المتداول العربي على الایمیل التالي : newaccounts@arabictrader.com**

**لتقدیم الخدمات المطلوبة والدعم العربي مجانا وبدون أي رسوم إضافیة**

**.**

**.**

**أو التوجھ إلى موقع الشركة مباشرة** A **www.fxsol.com** 

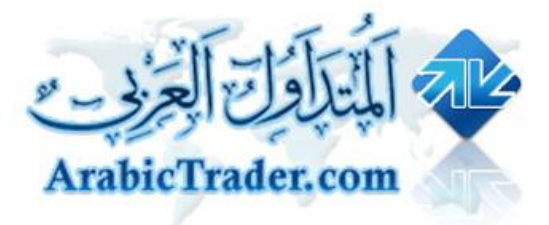

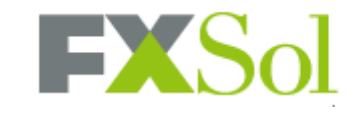

# **تحمیل وتنصیب البرنامج وتسجیل الدخول لبرنامج التداول**

**تحمیل البرنامج**

**لتحمیل البرنامج مباشره افتح ھذه الوصلھ http://demo.fxsol.com/softdown/fxgtsts.exe**

> **حجم البرنامج ٤٫٨٦ میغا**

**بعد تحمیل البرنامج اضغط على ایقونھ البرنامج لتسجیل الدخول**

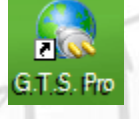

**بعد الضغط على ایقونھ البرنامج تفتح ھذه النافذه**

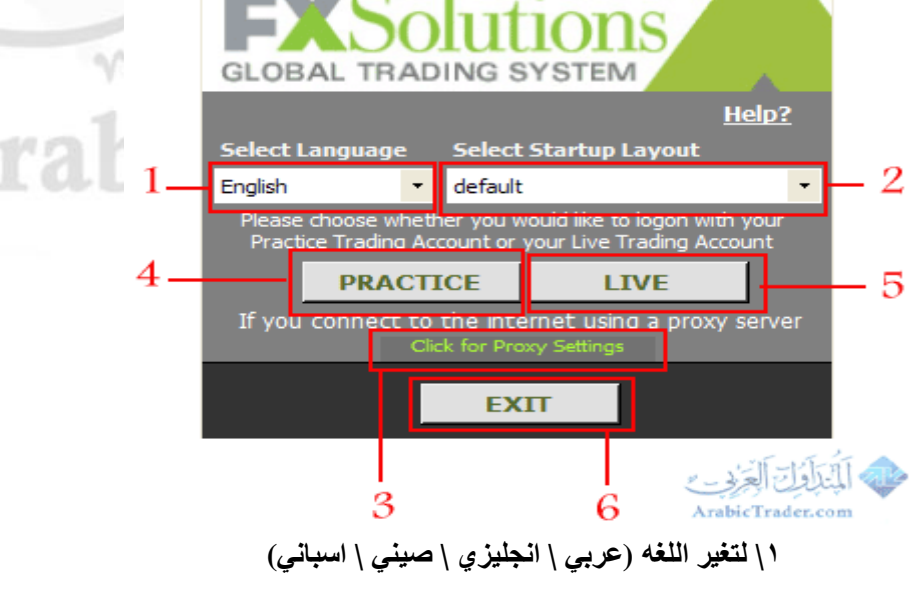

**٢\ لإختیار ستایل البرنامج**

**٣\ لإعدادات البروكسي (في حالھ كان الاتصال بالانترنت عن طریق بروكسي)**

**بالضغط علیھ تفتح ھذه النافذه**

**:**

 $\circ$   $-$ 

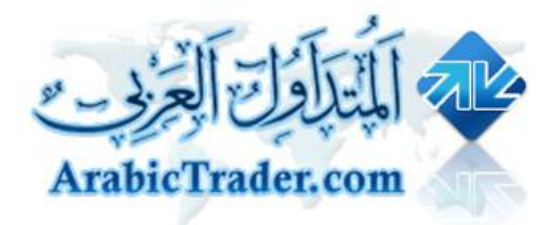

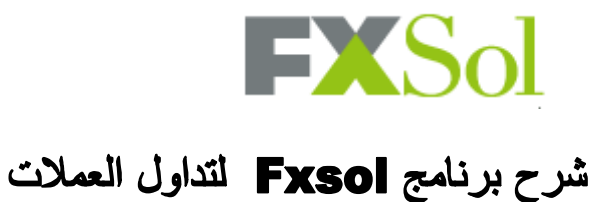

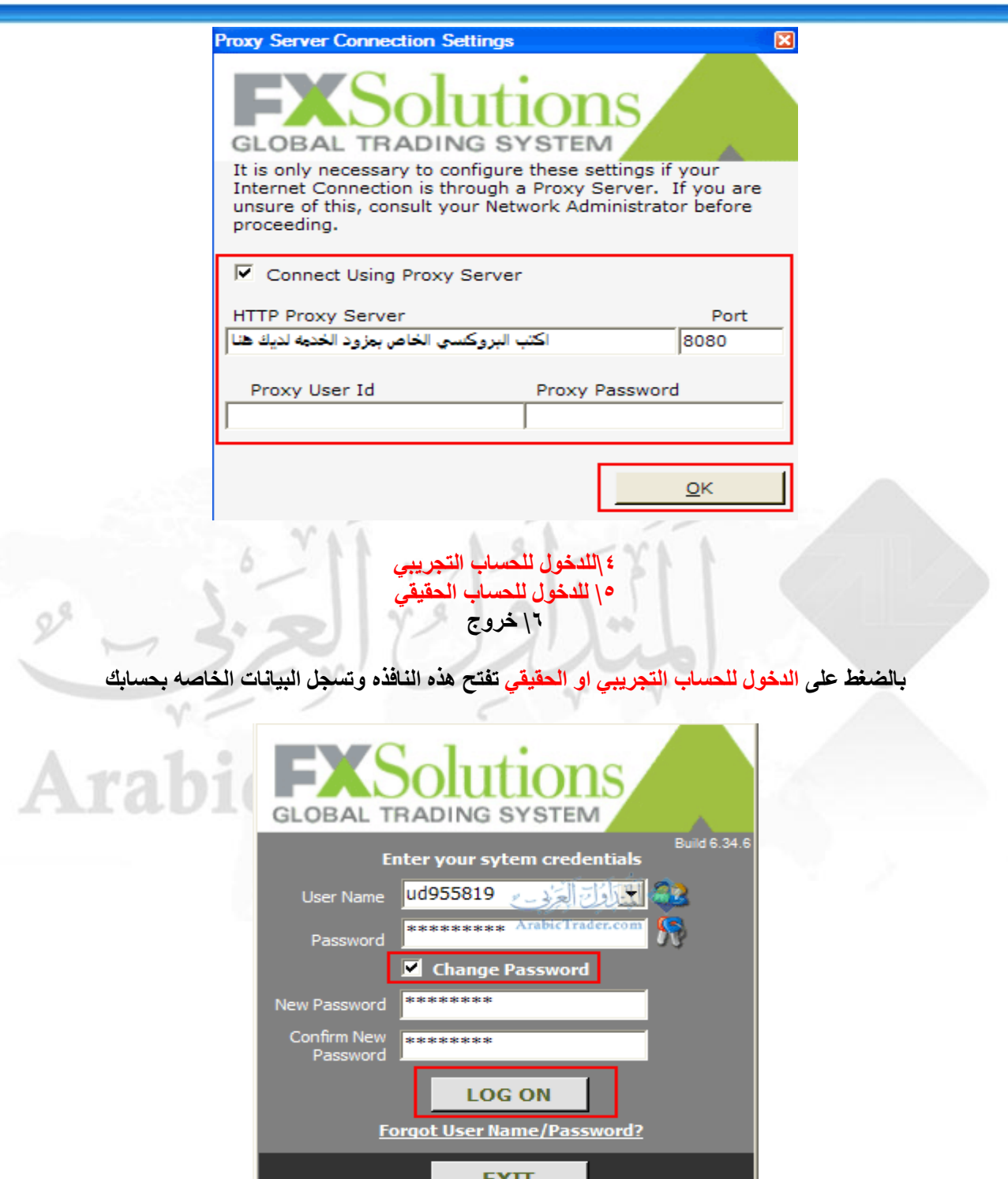

**في حالھ الدخول لحسابك لأول مره یجب علیك تغیر الرقم السري بالضغط على Password Ghange ووضع الرقم السري الجدید في الحقل الاول . والحقل الثاني لتأكید الرقم السري وبعدھا الضغط على ON LOG للدخول الى البرنامج**

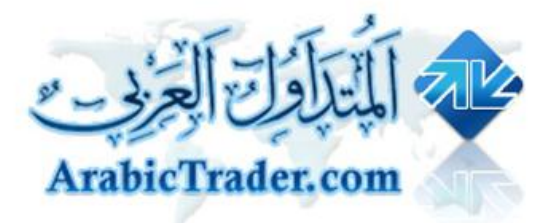

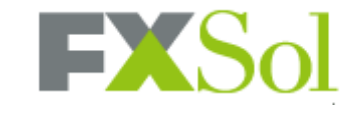

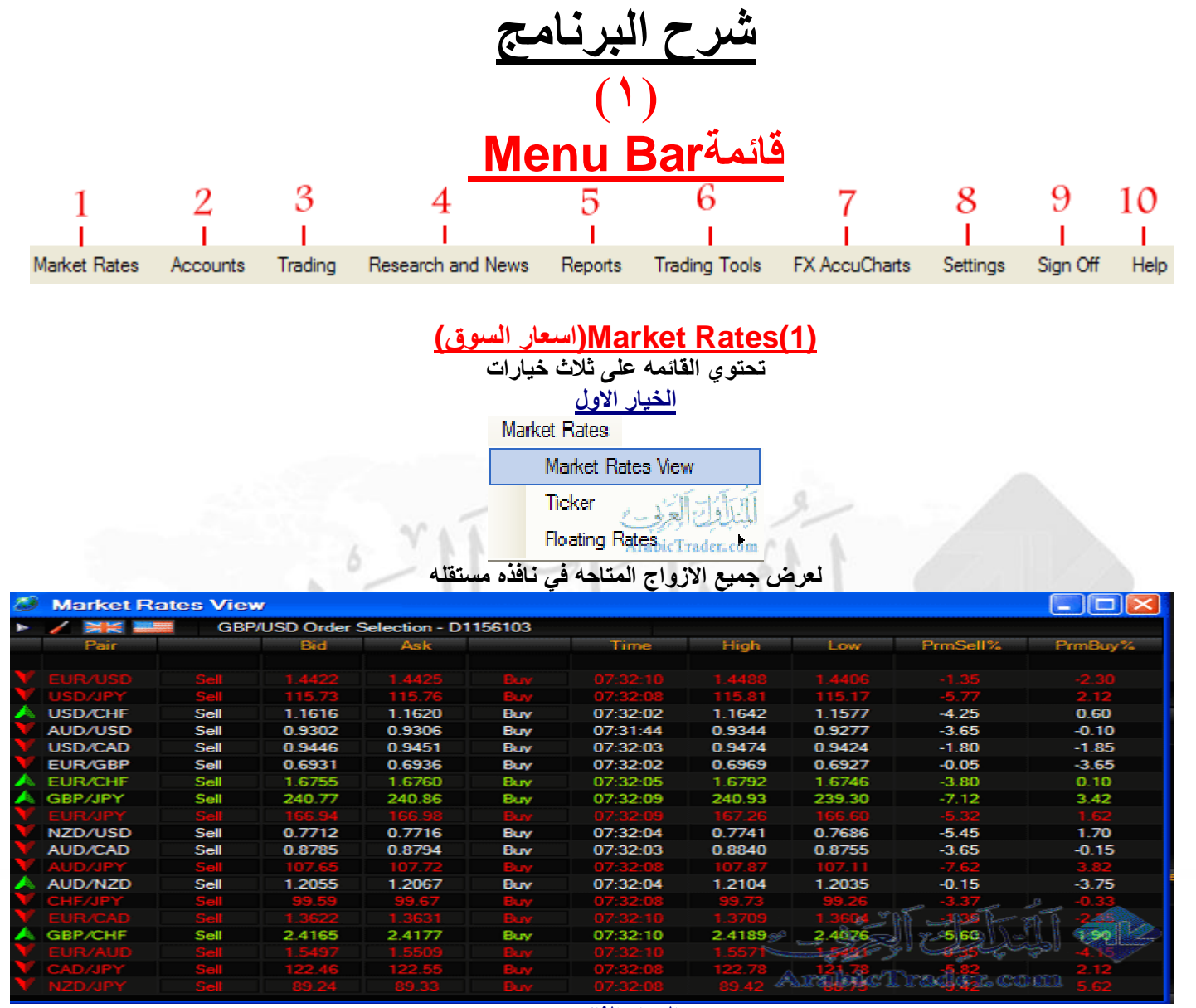

**الخیار الثاني**

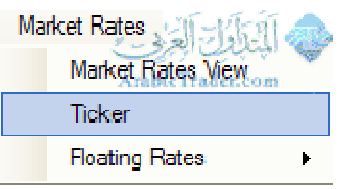

**لعرض اسعار ثمان ازواج مختلفھ + معلومات الحساب + عنوان اخر خبر تم اصداره**

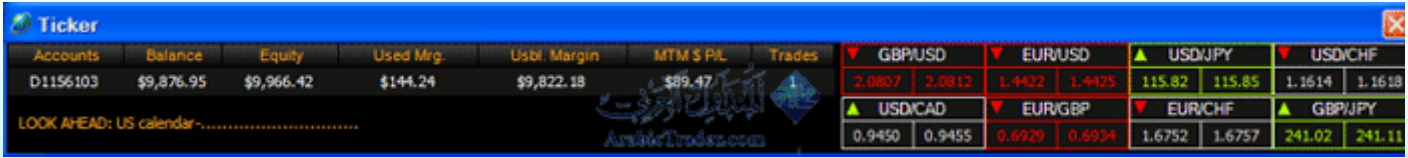

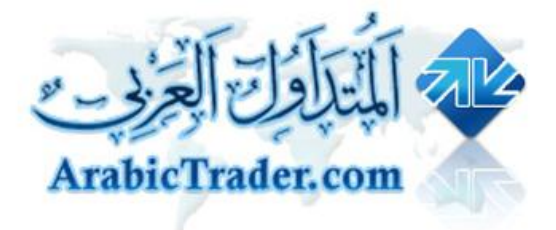

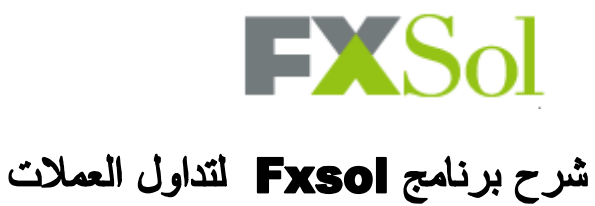

## **الخیار الثالث**

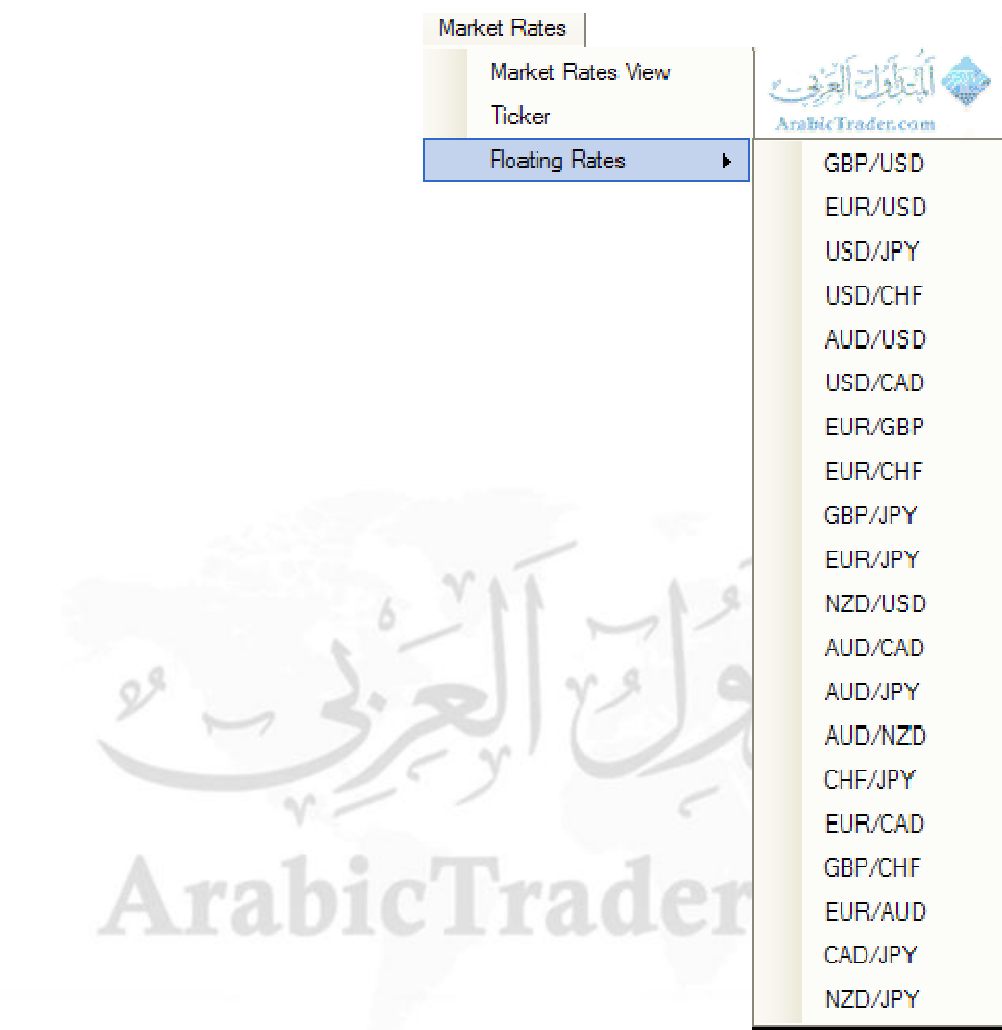

**لعرض زوح واحد فقط في نافذه مستقلھ یتم اختیاره من القائمھ المنسدلھ**

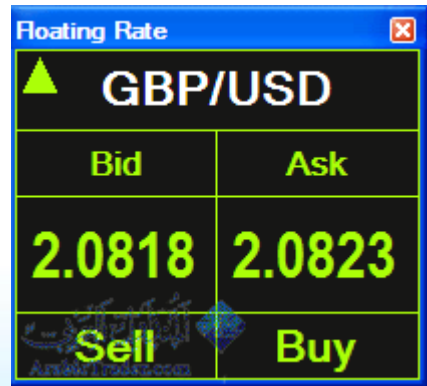

- ٨ -

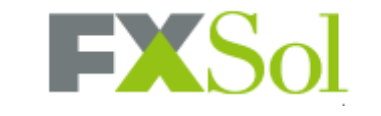

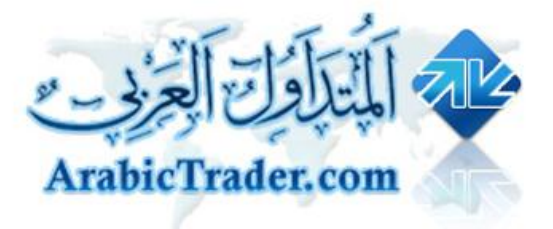

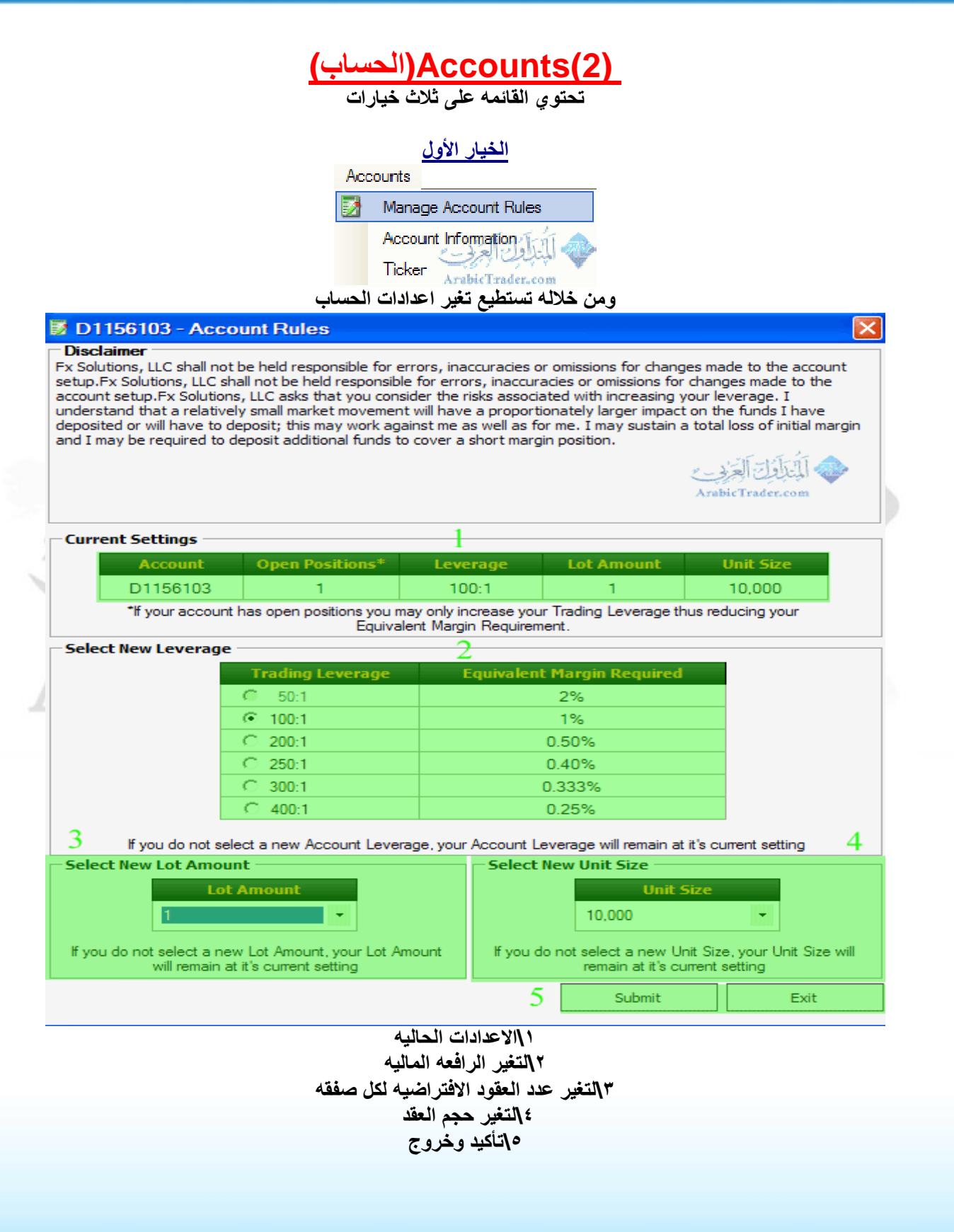

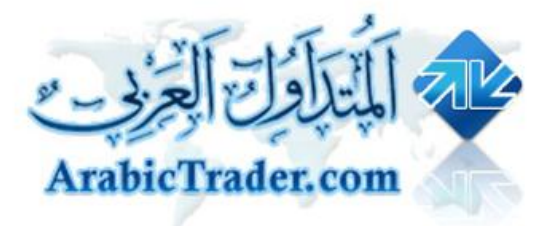

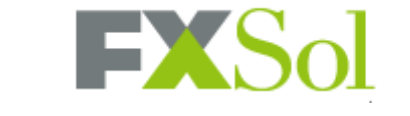

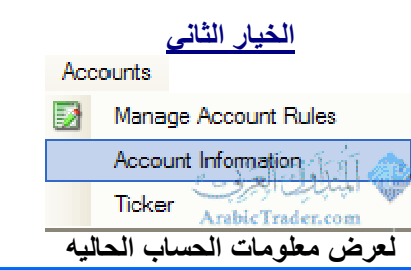

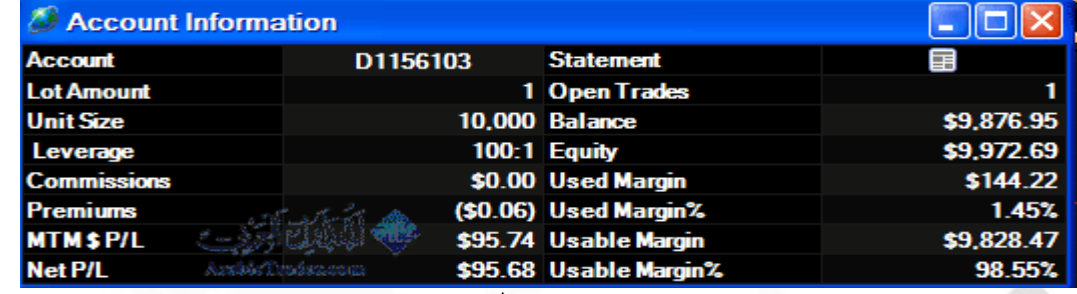

**ویحتوي على Account : رقم الحساب**

 **Amount Lot : عدد العقود الافتراضیھ لفتح الصفقھ**

 **Size Unit: حجم العقد**

 **Leverage : الرافعھ المالیھ**

 **Coommissions : العمولات ( والمفروض تكون صفر دائماً لأن الشركھ لا تحتسب اي عمولات على العملاء)**

 **Premiums : الفوائد ( الحسابات الإسلامیھ المفروض تكون صفر دائماً)** 

 **L\P\$MTM: الارباح او الخسائر المحققھ على العملیات المفتوحھ (اذا كانت الارقام بین قوسین تعني الخساره)**

 **L\P Net : الارباح والخسائر مضاف الیھا قیمھ الفوائد في حالھ الحسابات الغیر اسلامیھ**

 **Statement : للحصول على كشف الحساب**

 **Trades Open : العملیات المفتوحھ**

 **Balance : الرصید الحالي للحساب**

 **Equity : السیولھ المتوفره في الحساب**

 **Margin Used : الھامش المستخدم Margin Used% : نسبھ الھامش المستخدم Margin Usable : الھامش المتوفر Margin Usable% : نسبھ الھامش المتوفر**

- ١٠ -

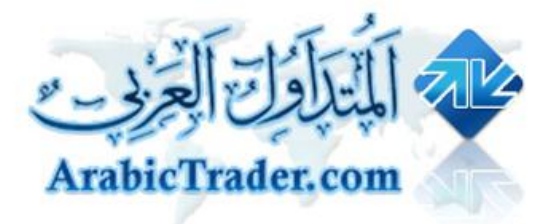

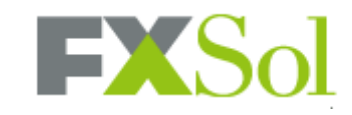

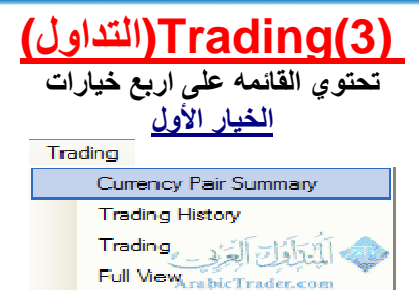

#### **یتم عرض ملخص للصفقات المفتوحھ**

### **وتستطیع من خلالھ مشاھدة متوسط الصفقات على الزوج الواحد اضافھ الى اقفال الصفقات**

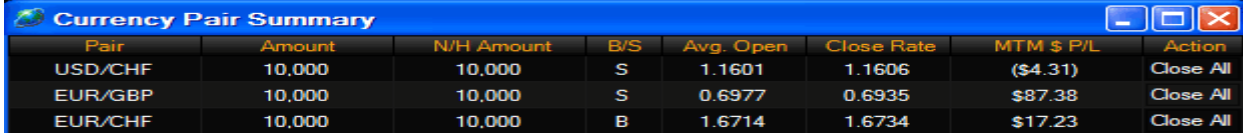

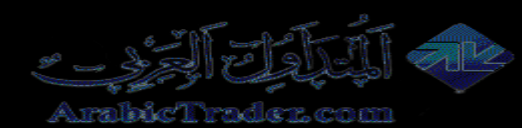

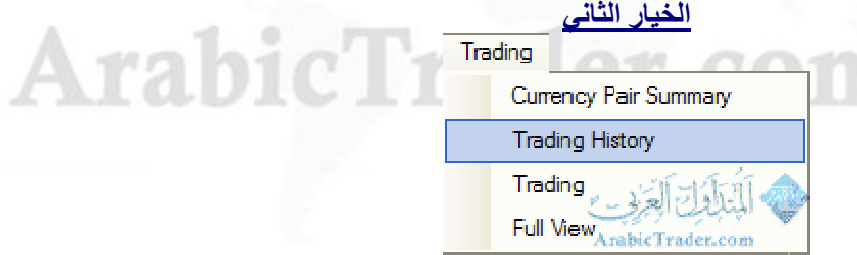

#### **یتم عرض العملیات المنفذه خلال جلسھ التداول الحالیھ**

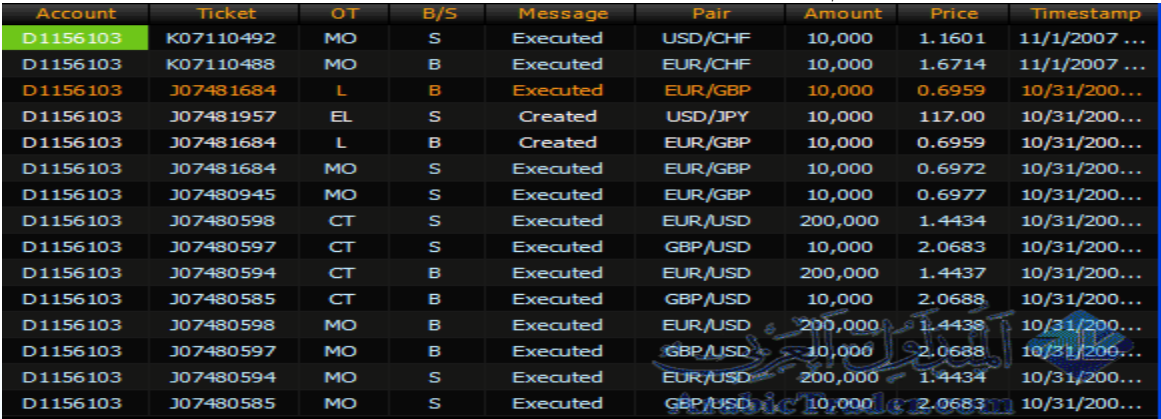

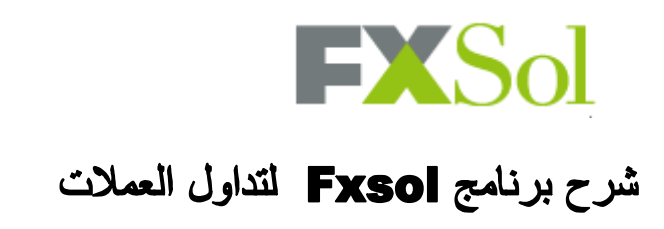

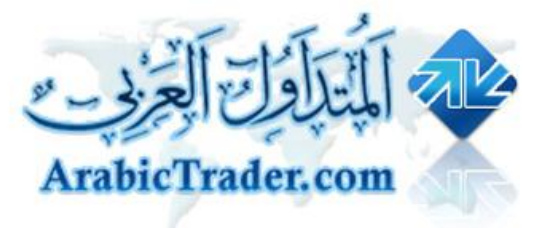

#### **الخیار الثالث**

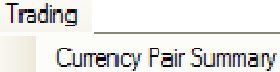

**Trading History** Trading **Full View** 

#### **یعرض قائمھ الصفقات المفتوحھ وقائمھ الاوامر المعلقھ في نافذه مستقلھ**

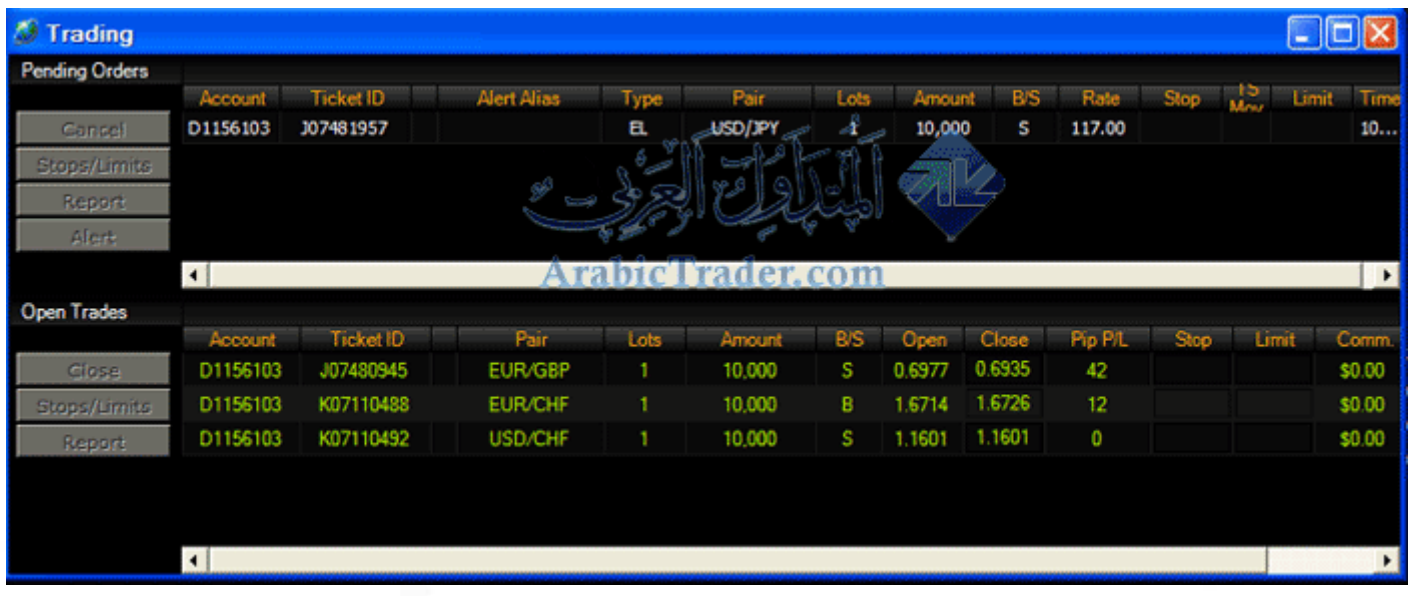

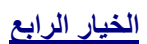

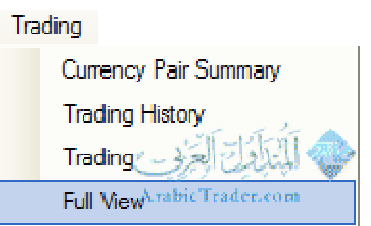

نفس الخيار السابق لكن يعطي مساحه اكبر في نفس البرنامج<mark>(بدون فتح نافذ</mark>ه مستقله**) لق**ائمه الصفقات المفتوحه وقائمه الصفقات **المعلقھ**

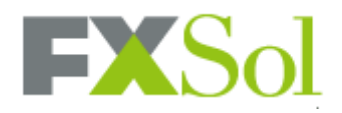

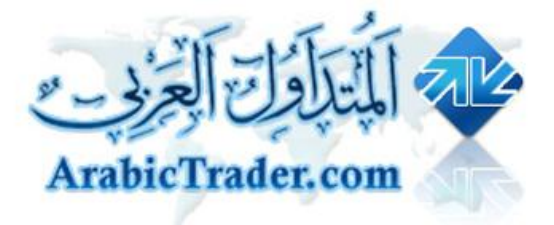

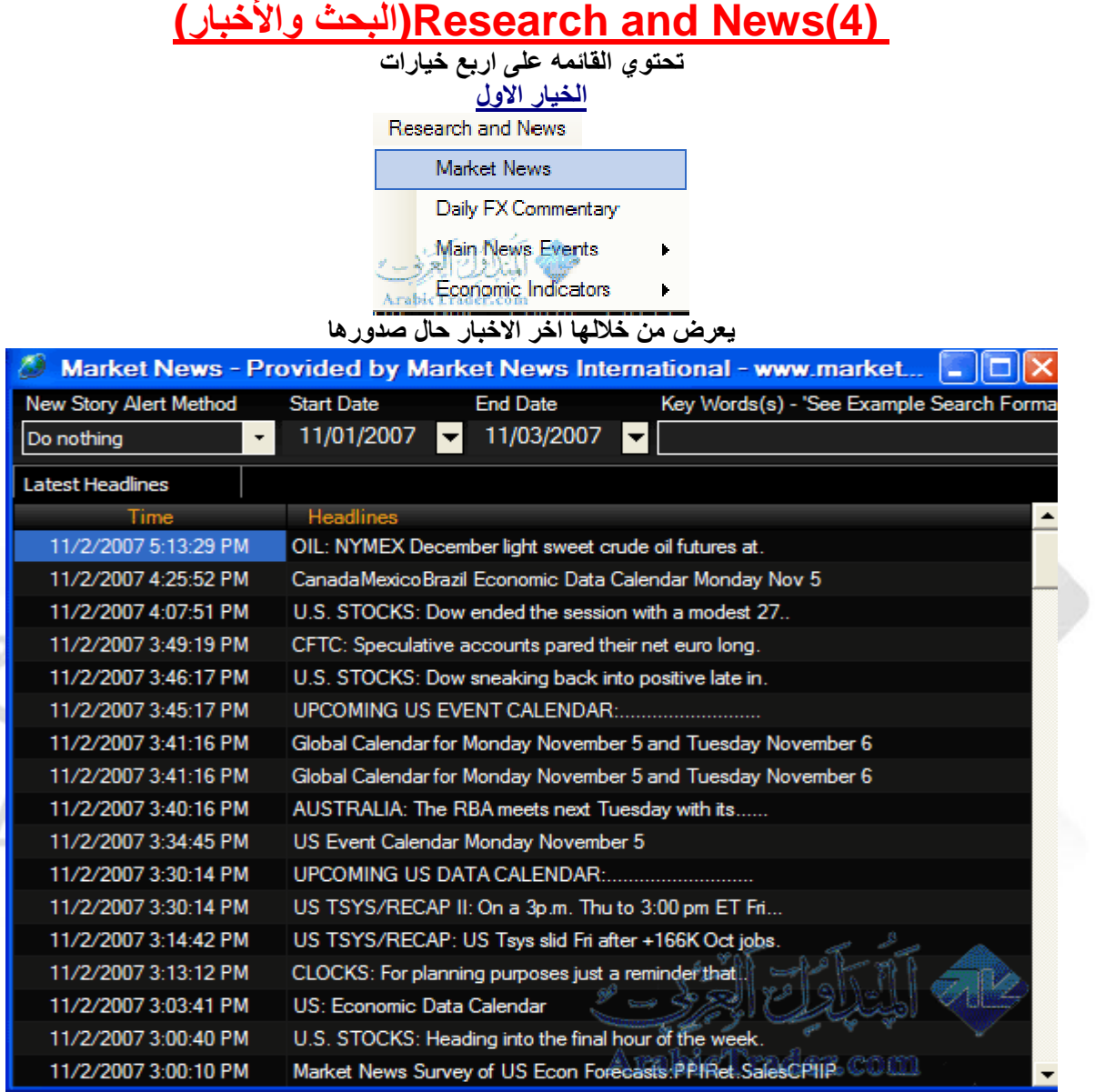

#### **الخیار الثاني**

Research and News

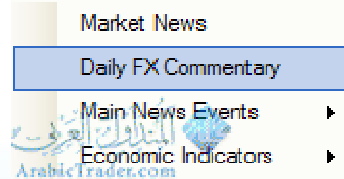

**لعرض التحلیلات والتعلیقات الیومیھ على السوق**

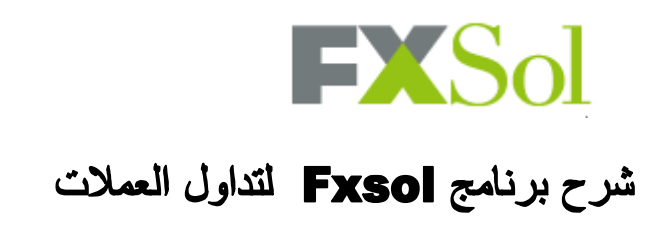

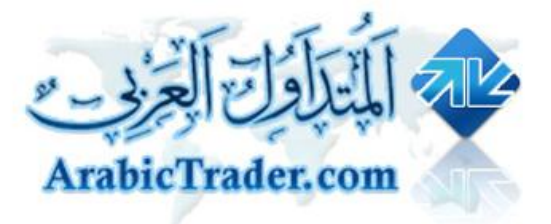

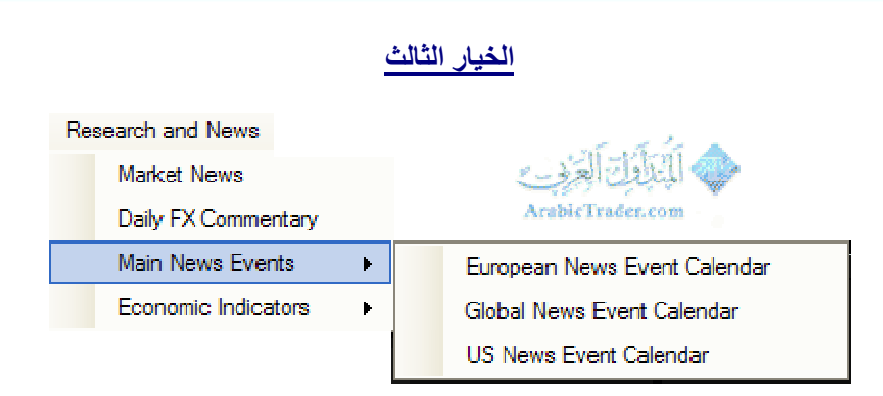

**لعرض أھم الأخبار والأحداث ویندرج تحتھا أھم البیانات للفترات الأوروبیة والأمریكیة وجدول البیانات**

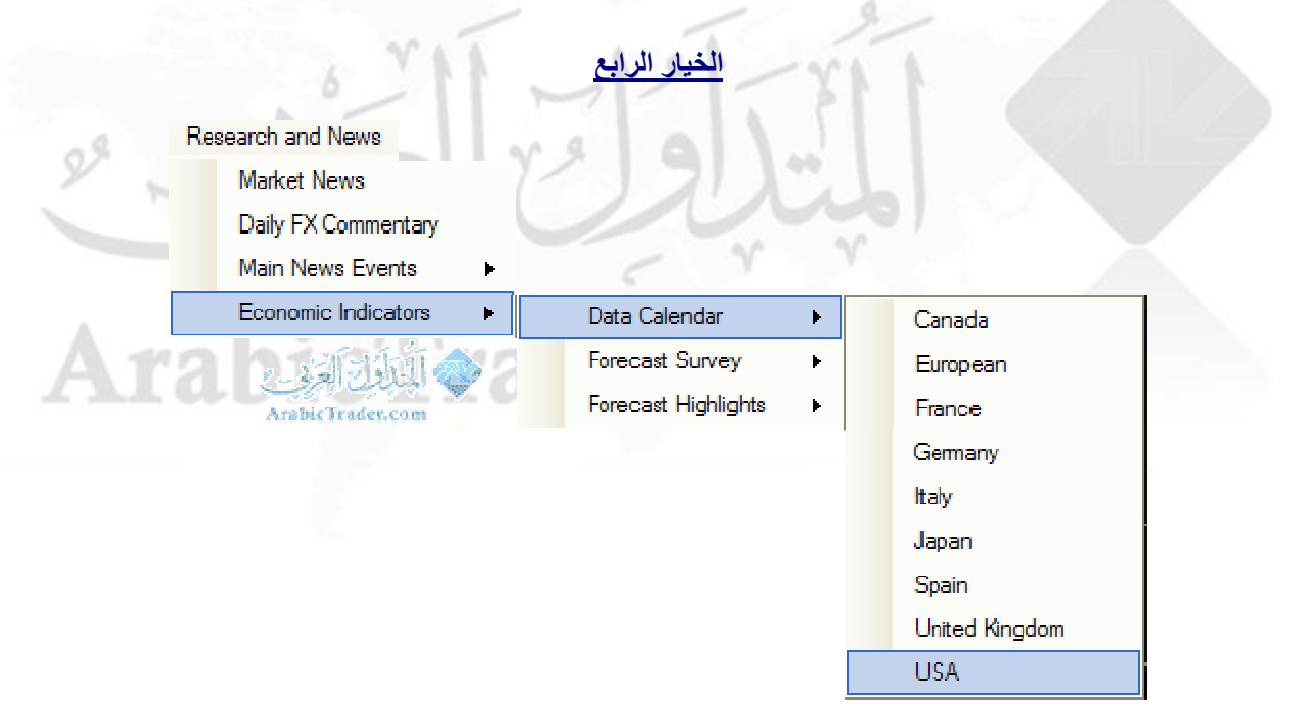

لعرض المؤشرات الإقتصادية.. ويندرج تحت هذه القائمة جدول البيانات الإقتصادية لمختلف الدول والعملات، وتوقعات للبيانات **الأساسیة.**

 $\mathscr{D}$ 

**FXSol** 

شرح برنامج Fxsol لتداول العملات

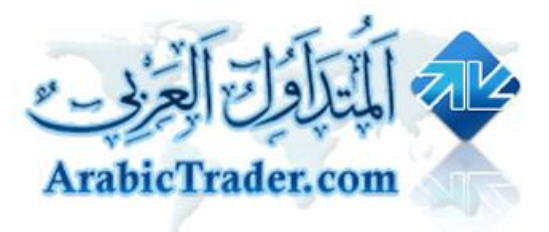

## **(5)Reports)التقاریر)**

**تحتوي القائمھ على اربع خیارات**

### **الخیار الاول**

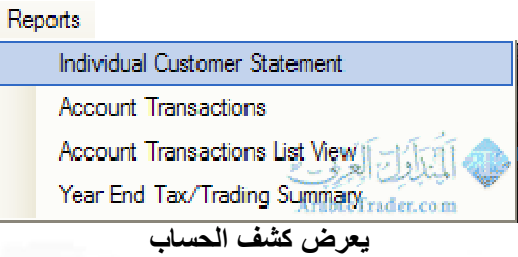

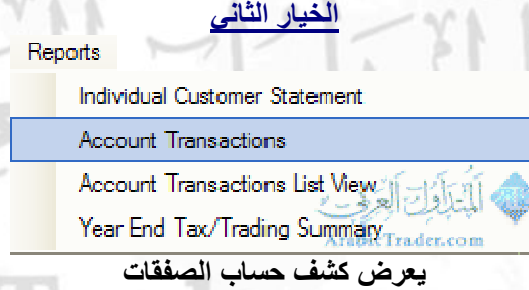

**الخیار الثالث**

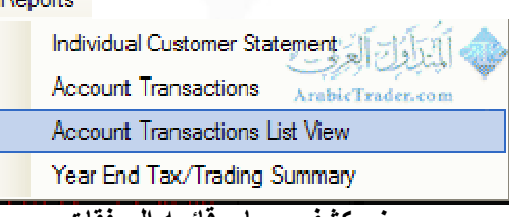

com

**یعرض كشف حساب قائمھ الصفقات**

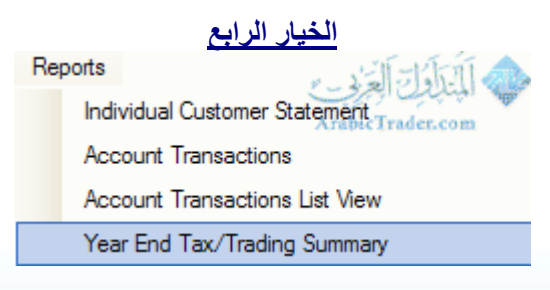

**یعرض كشف سنوي للحساب**

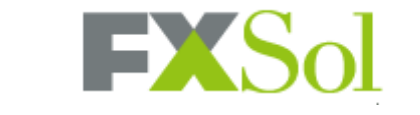

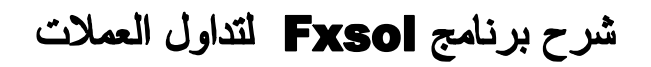

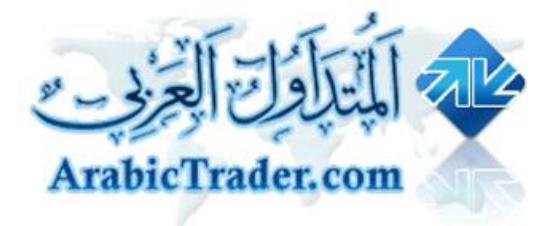

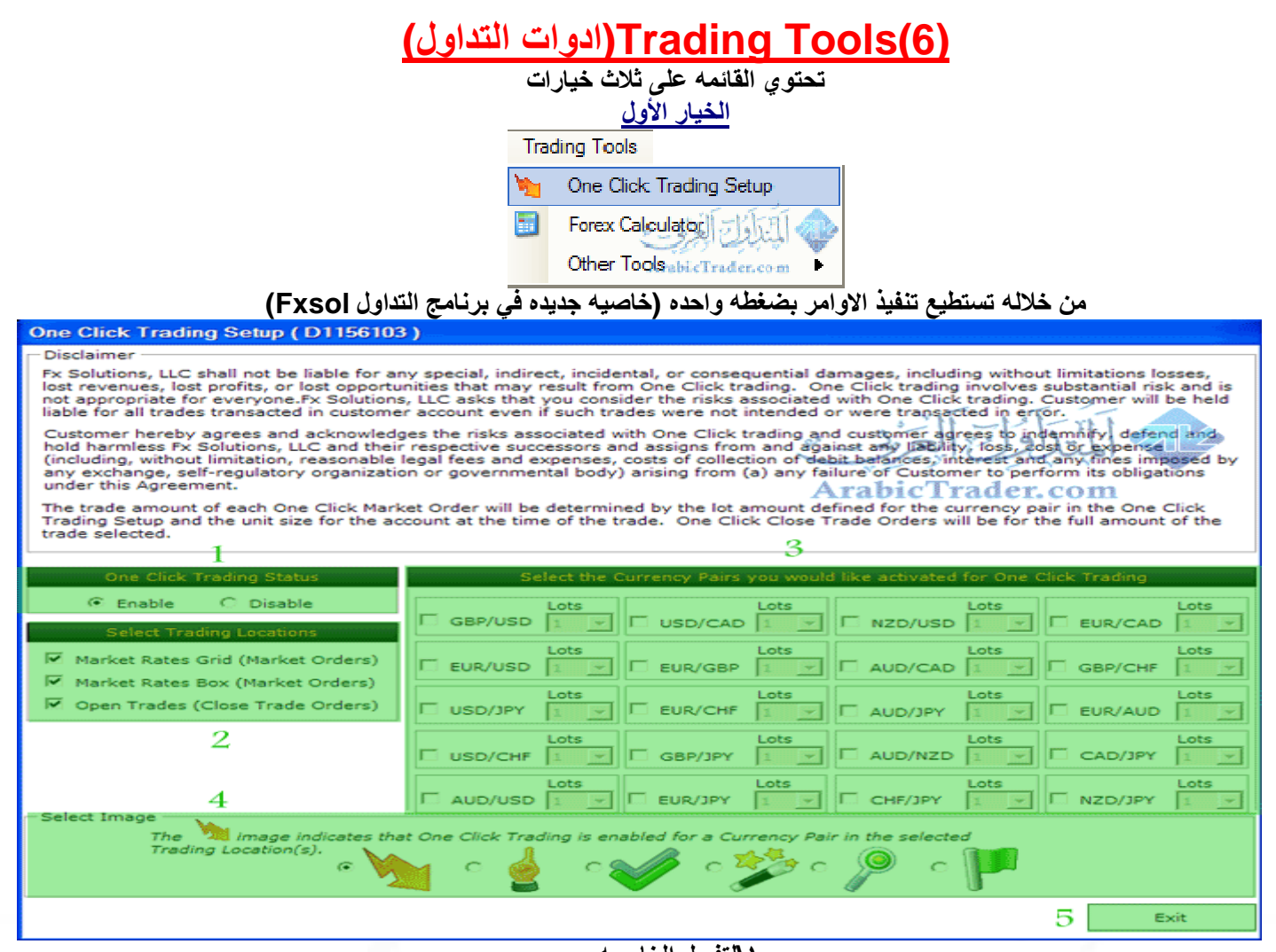

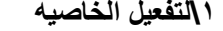

**٢\لتفعیل الخاصیھ على جمیع الاوامر**

**٣\ لاختیار الازواج التي سیتم العمل علیھا بضغطھ زر + عدد العقود المختاره**

**٤\لاختیار الشكل الذي سیظھر على قائمھ الازواج المختاره**

**٥\الخروج**

### **بعد تفعیل ھذه الخاصیھ نلاحظ وجود الشكل امام الازواج المختاره**

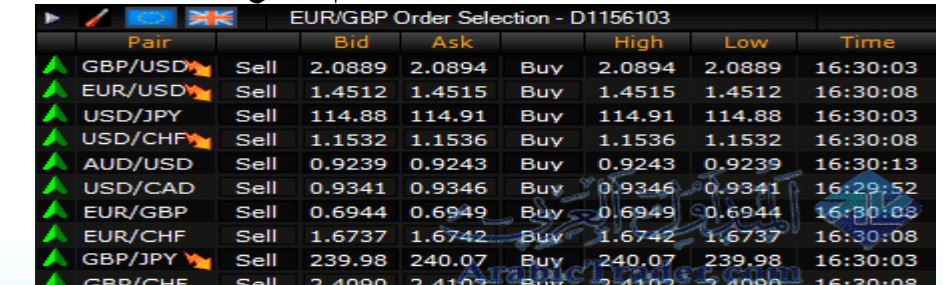

مجرد الضغط على بيع أو شراع راح يتنفذ مباشره وايضاً بعد تفعيل الصفقه تستطيع أغلاقها مباشره بضغطه واحده

**FXSol** 

شرح برنامج Fxsol لتداول العملات

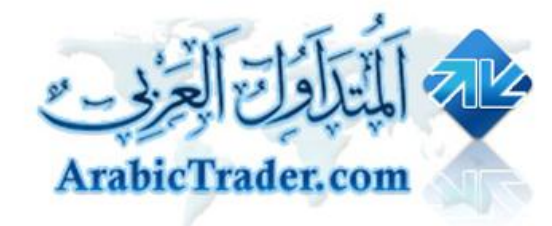

#### **الخیار الثاني**

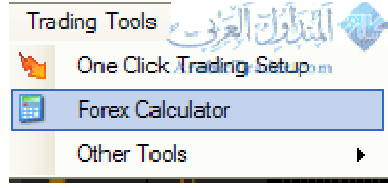

**حاسبھ الفوركس**

#### **حاسبھ خاصھ لحساب النقاط والمارجن المطلوب لكل زوج حسب الرافعھ المالیھ وحجم العقد المختار**

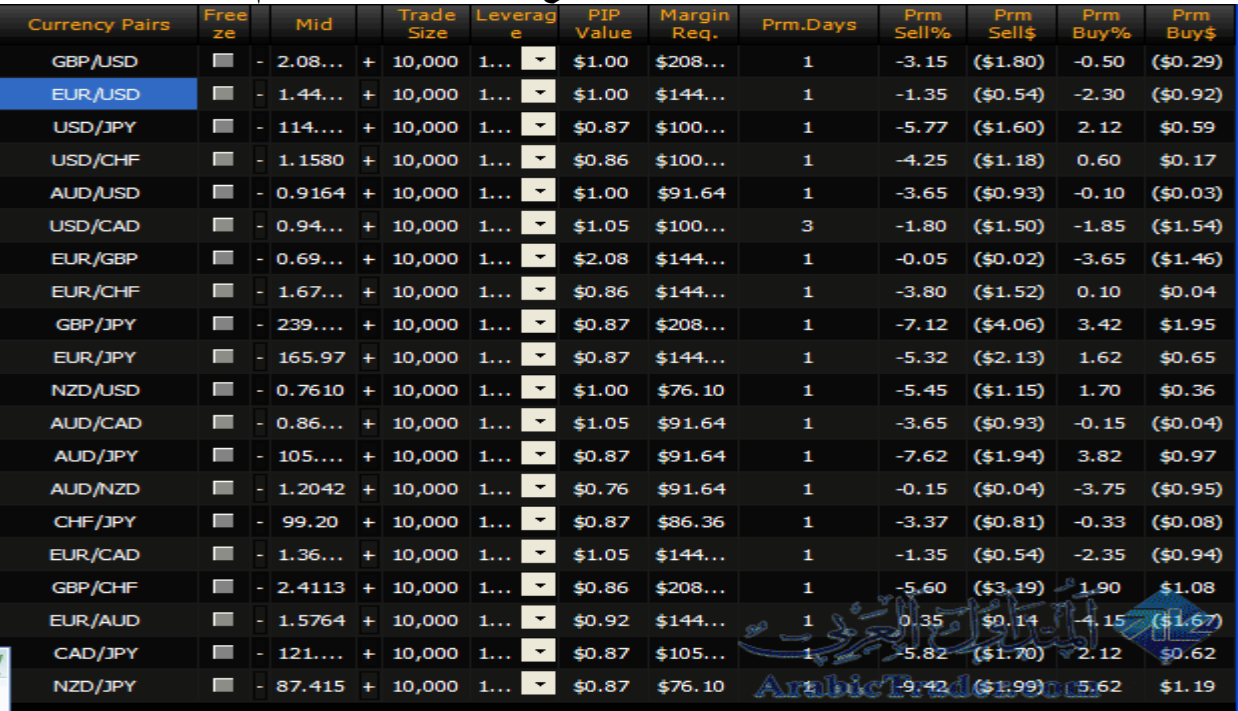

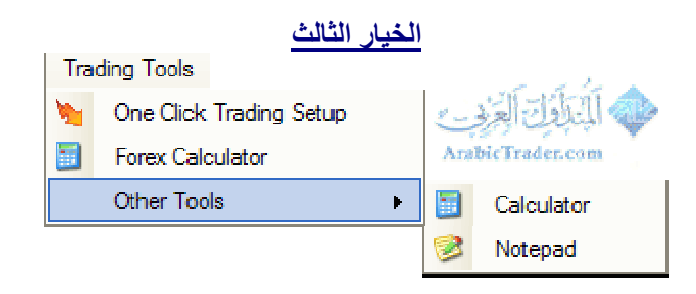

**ویحتوي على الھ حاسبھ + مفكره**

 $\mathscr{D}$ 

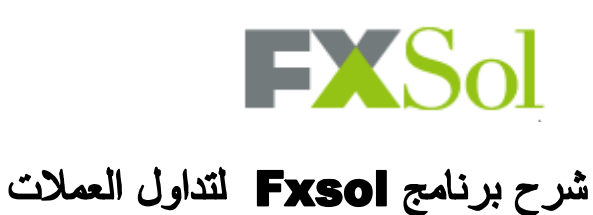

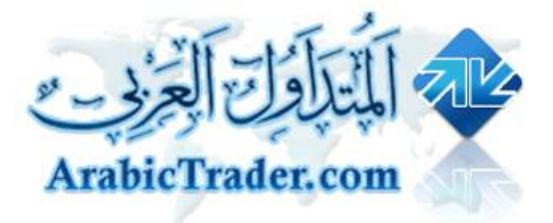

## **(7)AccuCharts Fx)برنامج الشارت الخاص بـ Fxsol(**

**تحتوي القائمھ على خیارین**

**الخیار الاول**

**FX AccuCharts** Autostart after signon Start Now .....<br>\rabicTrader.com

**لتشغیل برنامج الشارت تلقائي بعد تسجیل الدخول الى البرنامج**

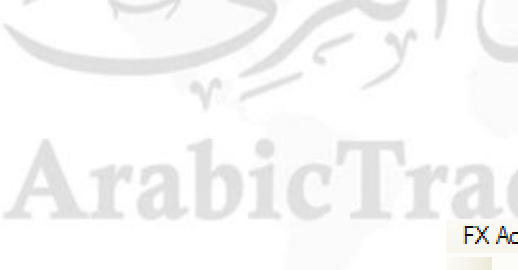

**الخیار الثاني**

**FX AccuCharts All FISHER** Autostart after signon.... **Start Now** 

**لتشغیل برنامج الشارت حالیاً**

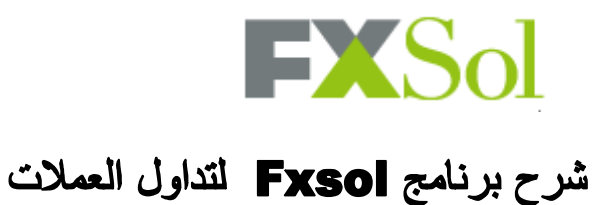

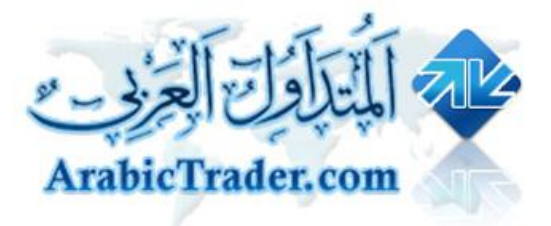

## **(8)Settings)اعدادات البرنامج)**

**تحتوي القائمھ على ثلاث خیارات الخیار الأول**

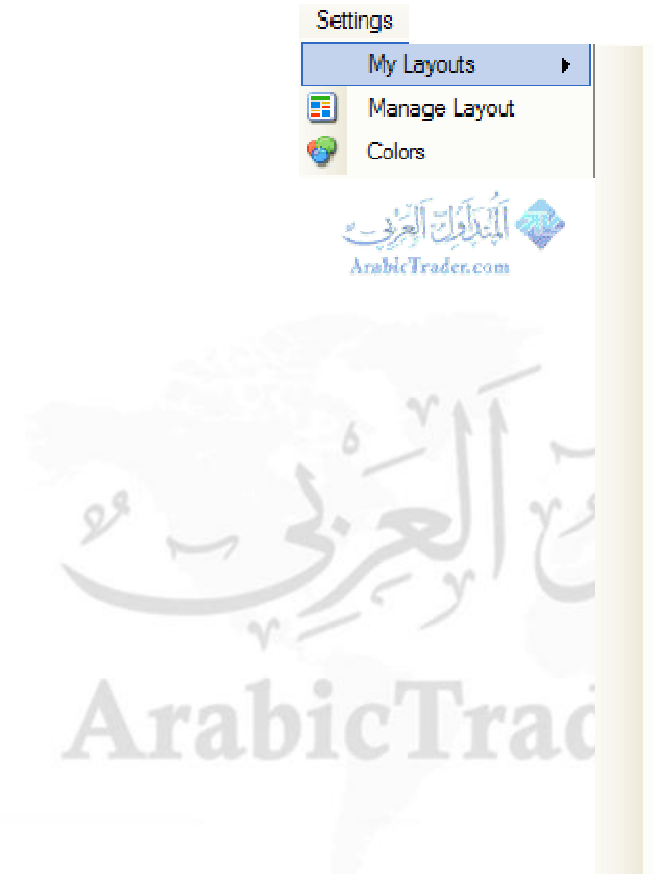

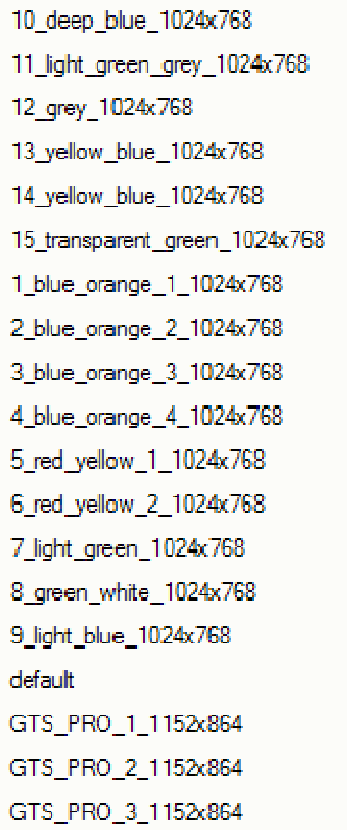

### **لعرض مجموعة تصامیم لواجھة البرنامج الاساسیھ**

#### **الخیار الثاني**

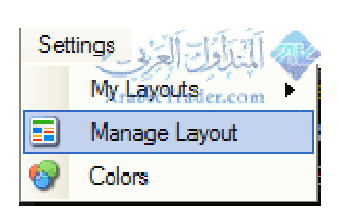

**لتحكم بالتصامیم الحالیھ**

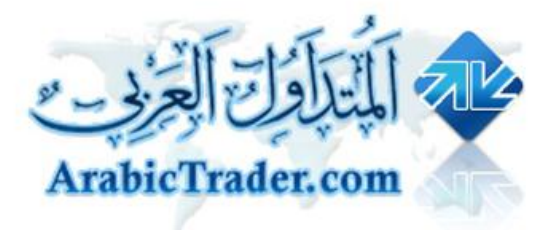

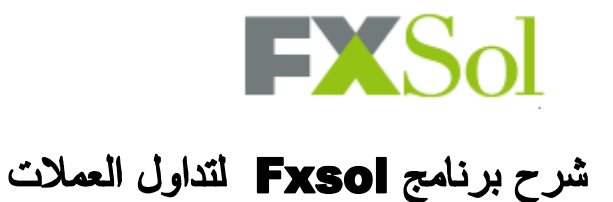

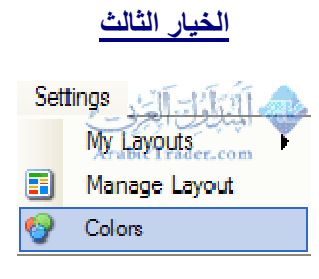

#### **لتحكم بالوان الواجھھ ومحتویاتھا وتغیرھا حسب اختیارك**

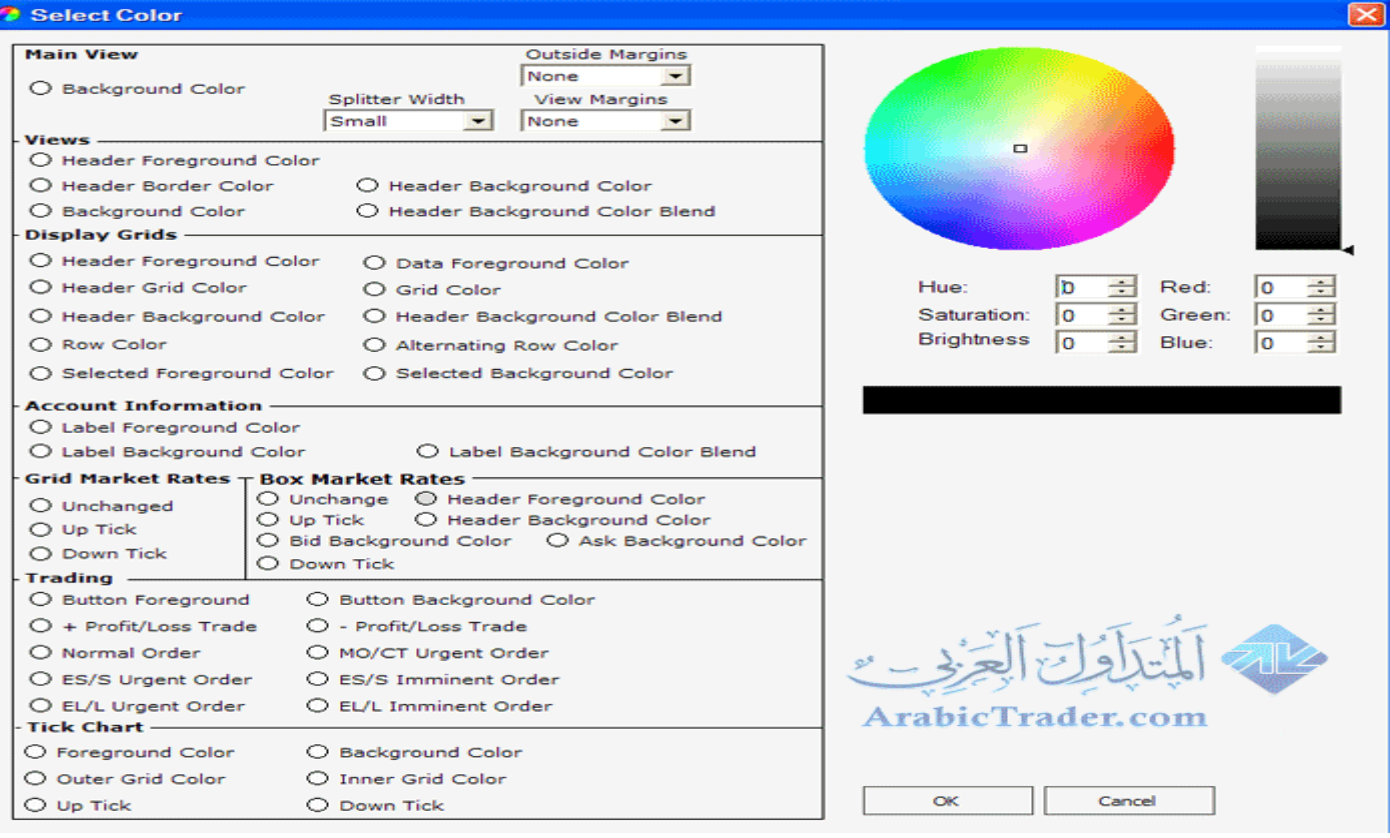

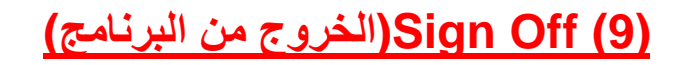

Sign Off Sian Off

- ٢٠ -

**FXSol** 

شرح برنامج Fxsol لتداول العملات

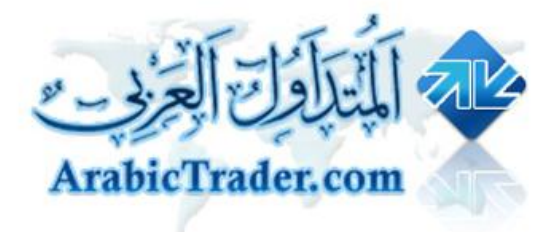

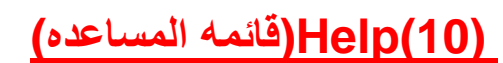

**تحتوي على سبع خیارات**

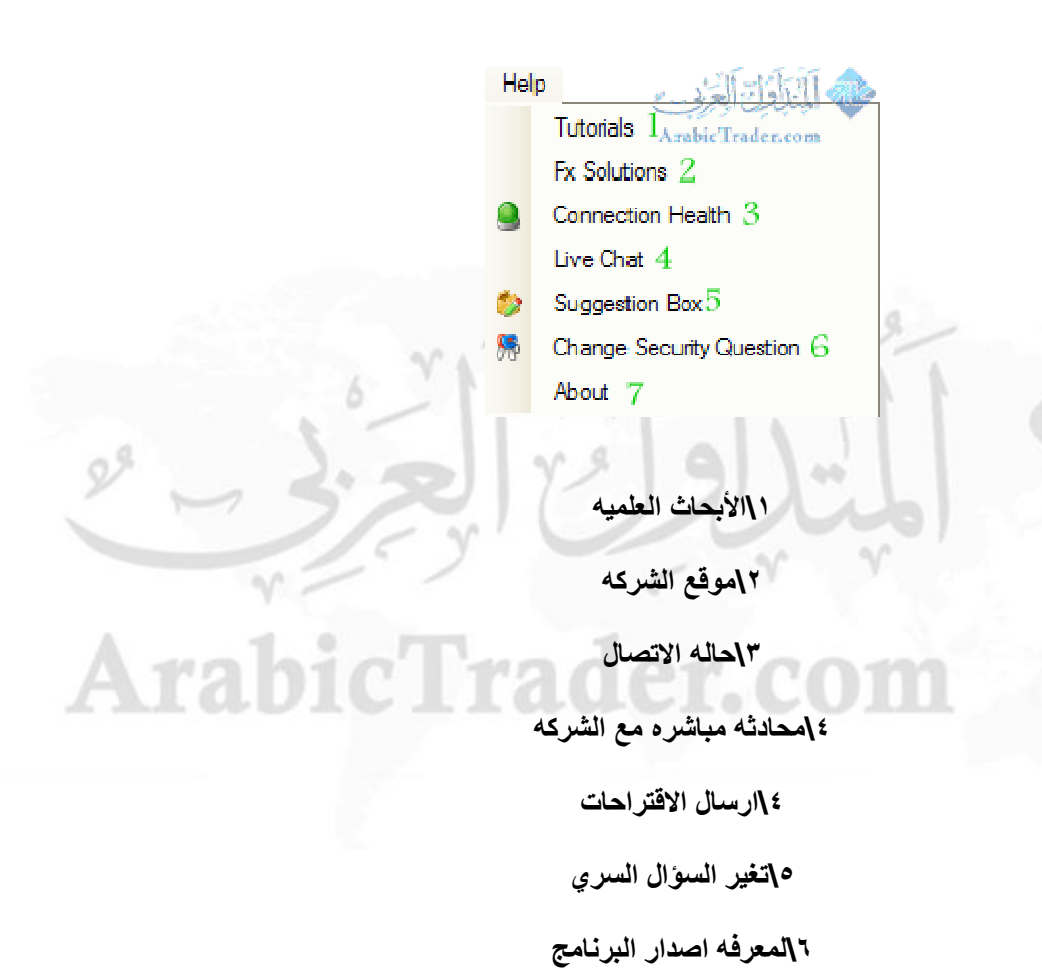

 $\mathscr{D}$ 

 $Ara$ 

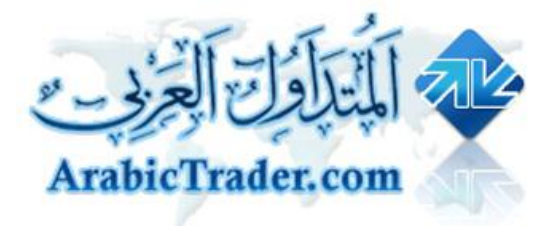

# **FXSol** شرح برنامج Fxsol لتداول العملات

# **(٢) (شریط معلومات الحساب)**

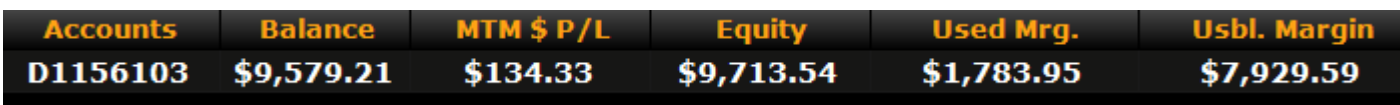

**یعرض الشریط**

 **Accounts : رقم الحساب**

 **Balance: الرصید الحالي للحساب**

 **L\P\$MTM:الارباح او الخسائر المحققھ على العملیات المفتوحھ (اذا كانت الارقام بین قوسین تعني الخساره المحققھ)**

 **Equity :السیولھ المتوفره في الحساب**

 **Margin Used : الھامش المستخدم**

 **Margin Usable :الھامش المتوفر**

 $\mathscr{D}$ 

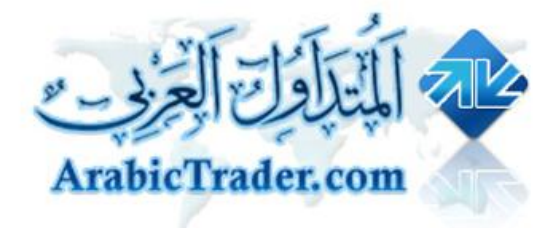

# **FXSol**

## شرح برنامج Fxsol لتداول العملات

## **(3) Streaming Tick Chart**

**ویعرض فیھ الرسم البیاني الحظي لحركة الزوج**

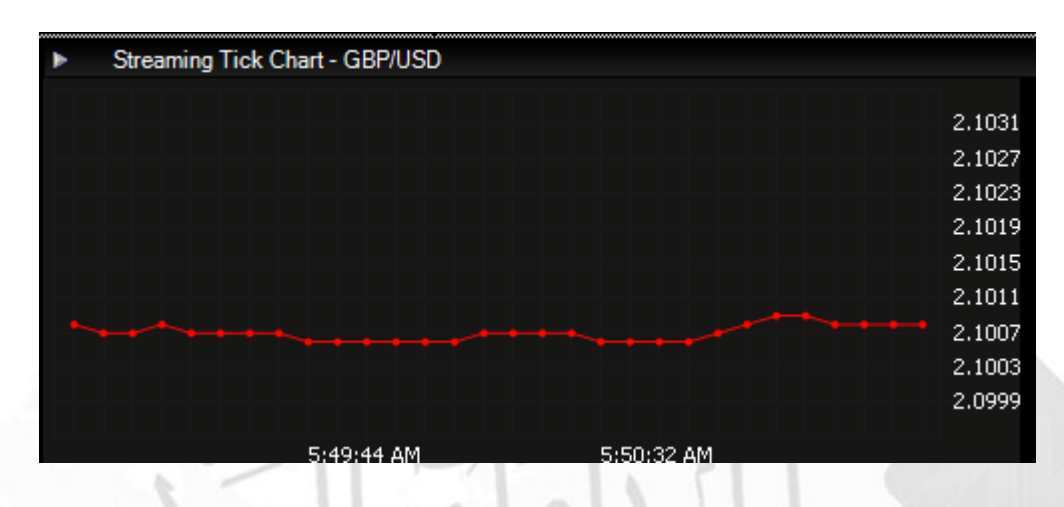

## **لإختیار زوج ثاني**

 $446$ 

#### **الضغط بالزر الیمین واختیار Pair Currency Switch**

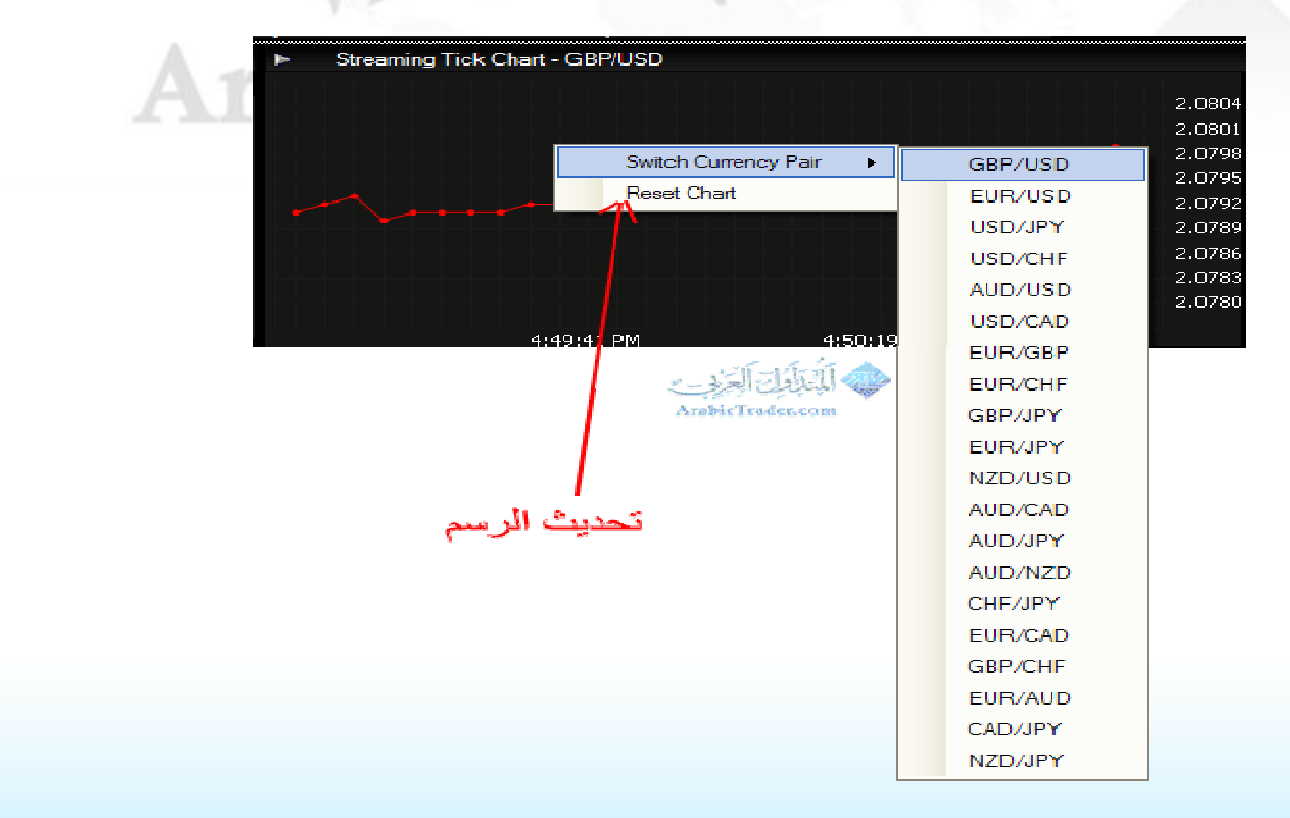

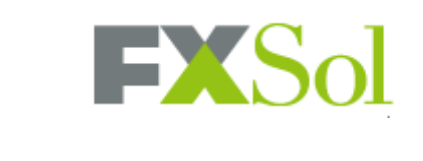

Pre MT Net

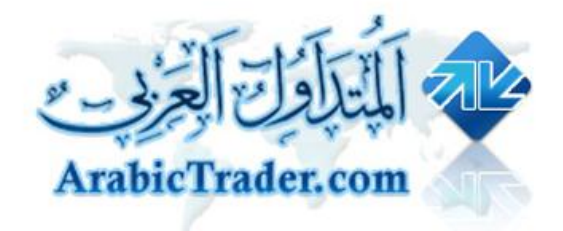

#### **(٤) Information Account : معلومات الحساب Account Information** Account D1156103 Statement 目 Lot Amount 1 Open Trades 2 **Unit Size** 10,000 Balance \$9,579.21 Leverage 100:1 Equity \$9,665.89 **Commission** \$0.00 Used Margi \$1.784.00

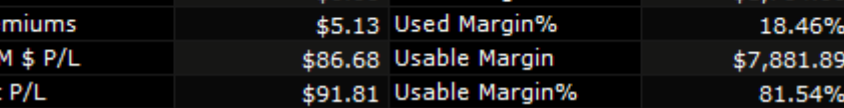

 **Account : رقم الحساب**

 **Amount Lot : عدد العقود الافتراضیھ لفتح الصفقھ**

 **Size Unit: حجم العقد**

 **Leverage : الرافعھ المالیھ**

 **Coommissions : العمولات ( والمفروض تكون صفر دائماً لأن الشركھ لا تحتسب اي عمولات على العملاء)**

 **Premiums : الفوائد ( الحسابات الإسلامیھ المفروض تكون صفر دائماً)** 

 **L\P\$MTM: الارباح او الخسائر المحققھ على العملیات المفتوحھ (اذا كانت الارقام بین قوسین تعني الخساره)**

 **L\P Net : الارباح والخسائر مضاف الیھا قیمھ الفوائد في حالھ الحسابات الغیر اسلامیھ**

 **Statement : للحصول على كشف الحساب**

 **Trades Open : العملیات المفتوحھ**

 **Balance : الرصید الحالي للحساب**

 **Equity : السیولھ المتوفره في الحساب**

 **Margin Used : الھامش المستخدم**

 **Margin Used% : نسبھ الھامش المستخدم**

 **Margin Usable : الھامش المتوفر**

 **Margin Usable% : نسبھ الھامش المتوفر**

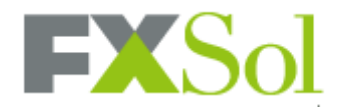

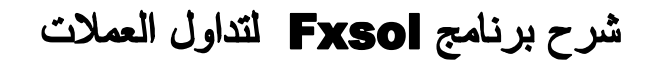

 $Ara$ 

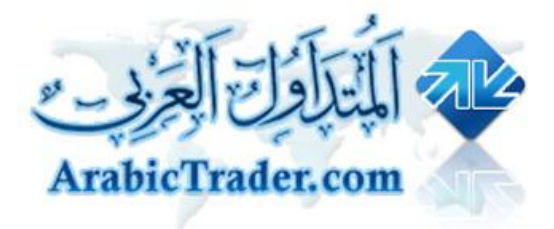

## **(٥) الازواج ملخص : Currency Pair Summary**

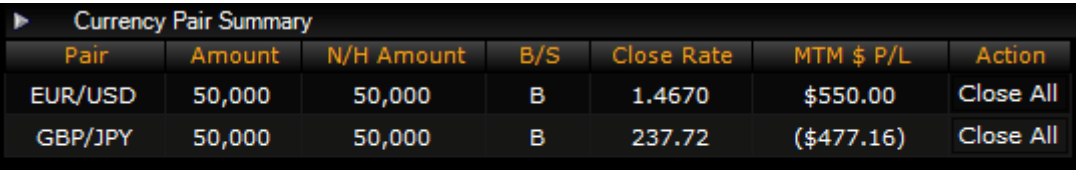

**لعرض ملخص العملیات المفتوحھ**

**وتحتوي على**

 **Pair : زوج العملھ**

**Amount : اجمالي حجم العقود على ھذه الزوج**

**Amount H\N :حجم المبلغ دون الھیدج**

 **S\B : نوع العملیھ ( B شراء \\ S بیع )**

**Rate Close : السعر الحالي للزوج**

 **L/P \$ MTM : الارباح او الخسائر المحققھ**

**Action : لاغلاق الصفقھ**

- ٢٥ -

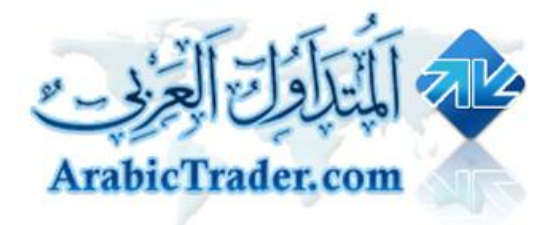

# **FXSol**

## شرح برنامج Fxsol لتداول العملات

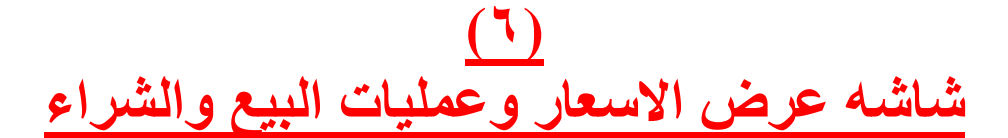

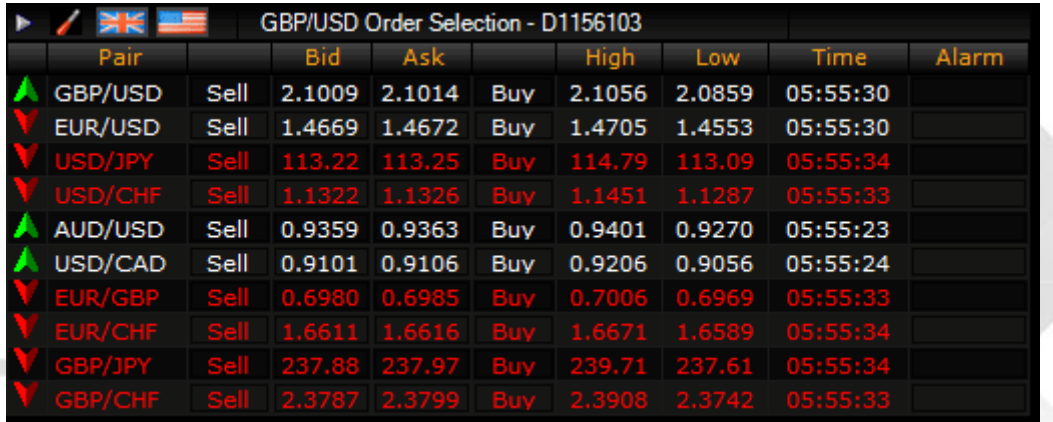

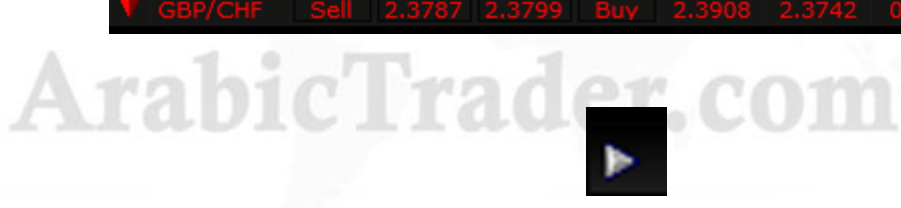

## **یستخدم الزر لتغیر طریقھ عرض الاسعار الى ھذا الشكل**

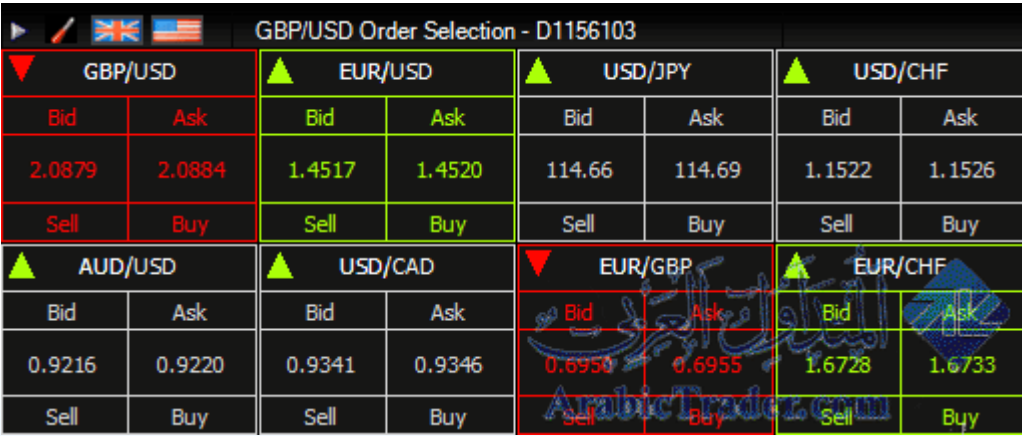

 $\mathscr{D}$ 

 $\sqrt{2}$ 

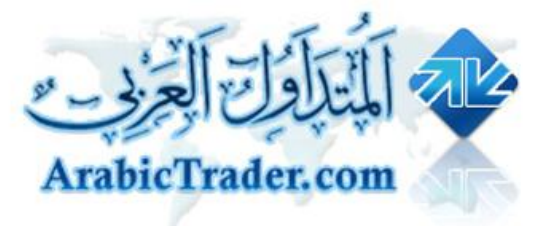

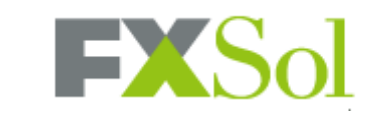

## شرح برنامج Fxsol لتداول العملات

**وومكن اضافھ المزید من الازواج او تقلیلھا**

**باستخدام ھذه الزر**

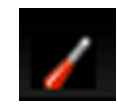

**بالضغط علیھ تفتح ھذه النافذه**

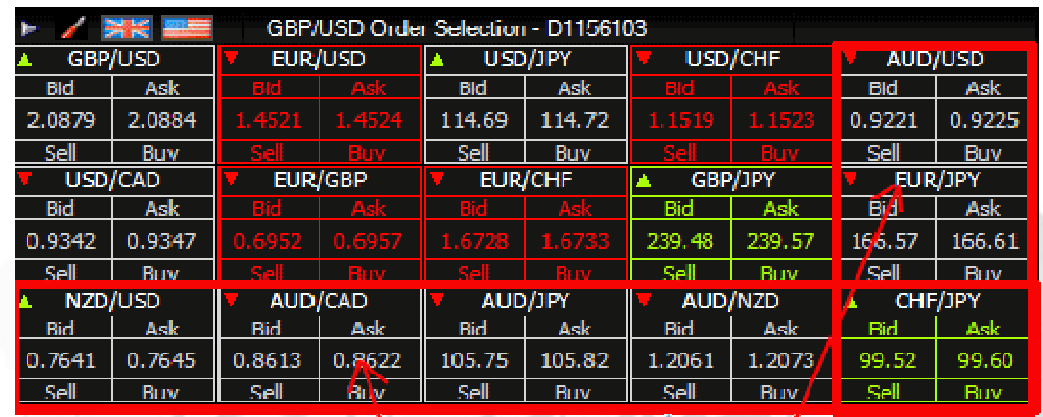

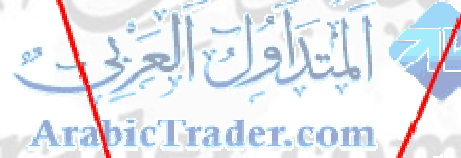

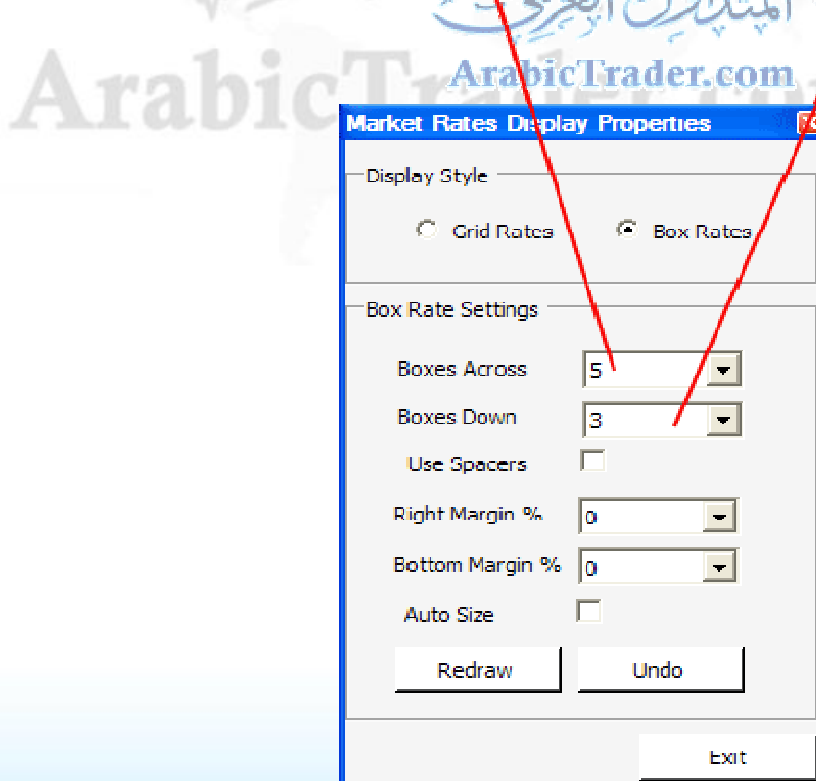

- ٢٧ -

 $\mathscr{D}^{\beta}$ 

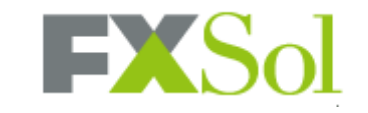

## شرح برنامج Fxsol لتداول العملات

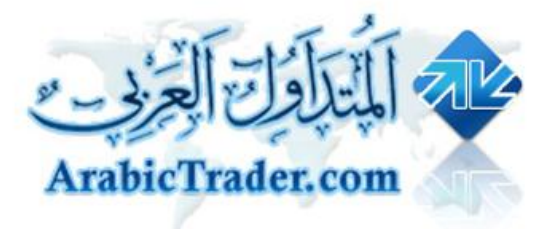

## **اوامر البیع والشراء**

اضغط هنا لفتح قائمه الاوامر

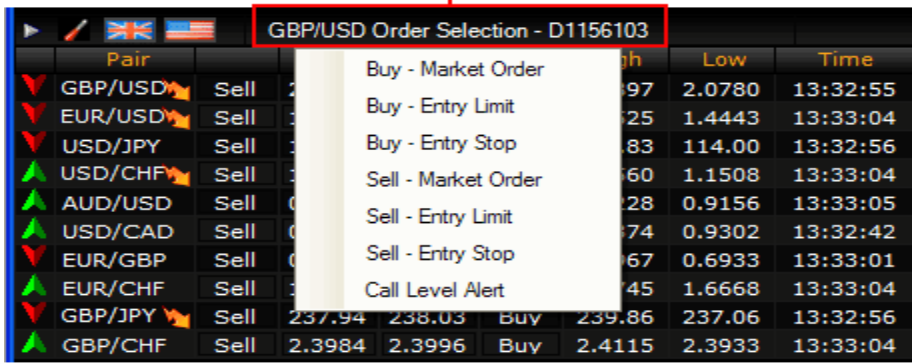

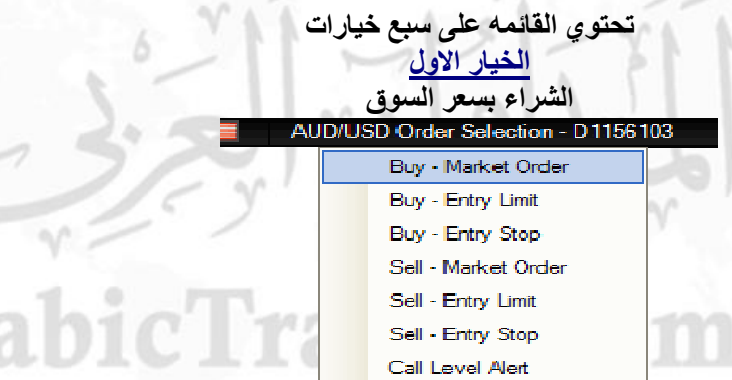

#### **ویستخدم ھذا الأمر عند الرغبة في تفعیل صفقھ شراء على سعر السوق الحالي بالضغط علیھ تفتح ھذه النافذه**

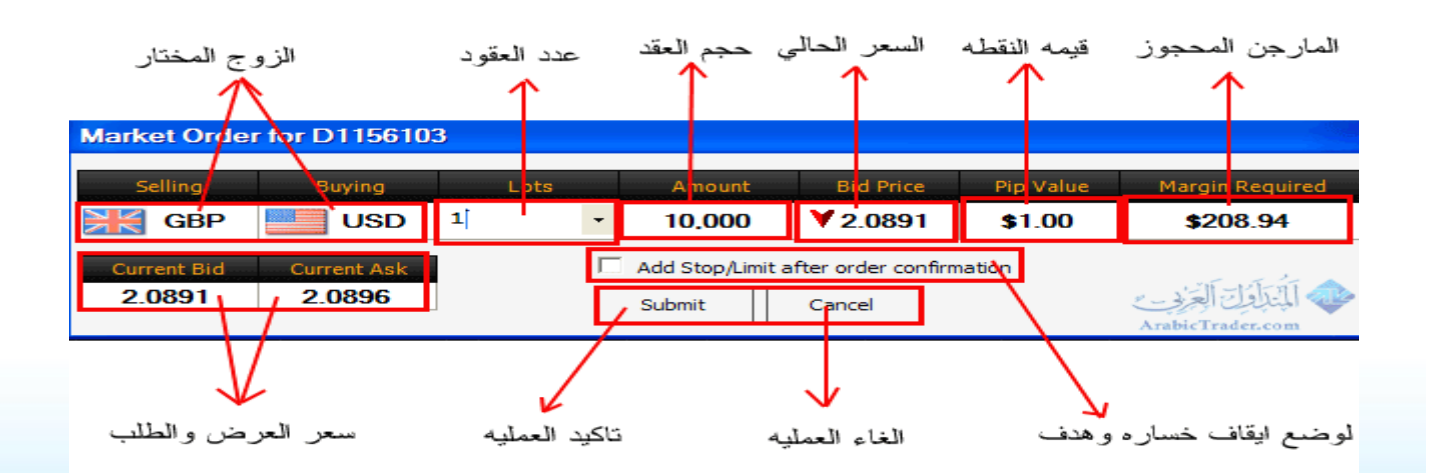

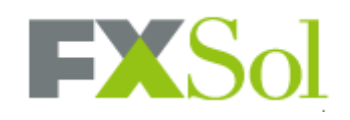

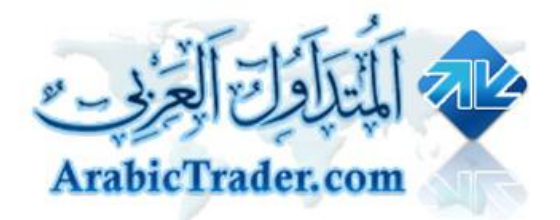

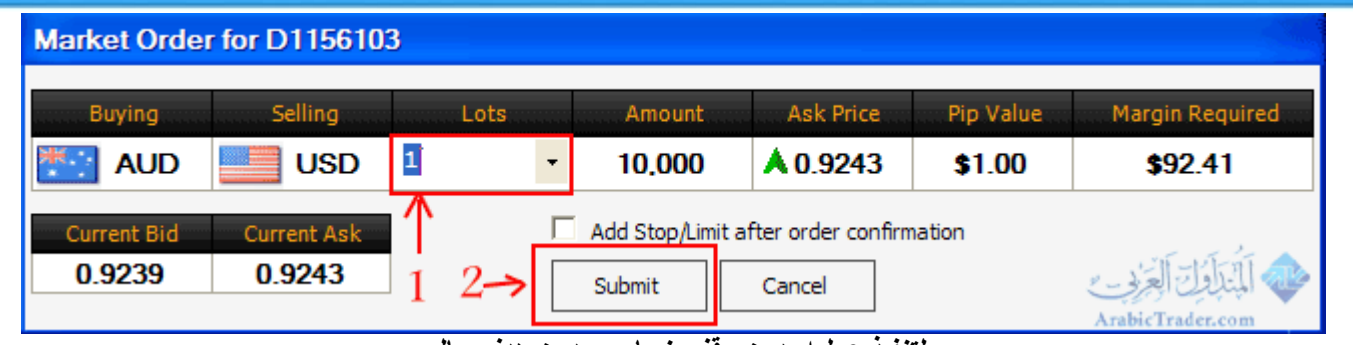

**لتنفیذ عملیھ بدون وقف خساره وبدون ھدف حالي**

**نختار عدد العقود وبعدھا نضغط على Submit لتأكید العملیھ**

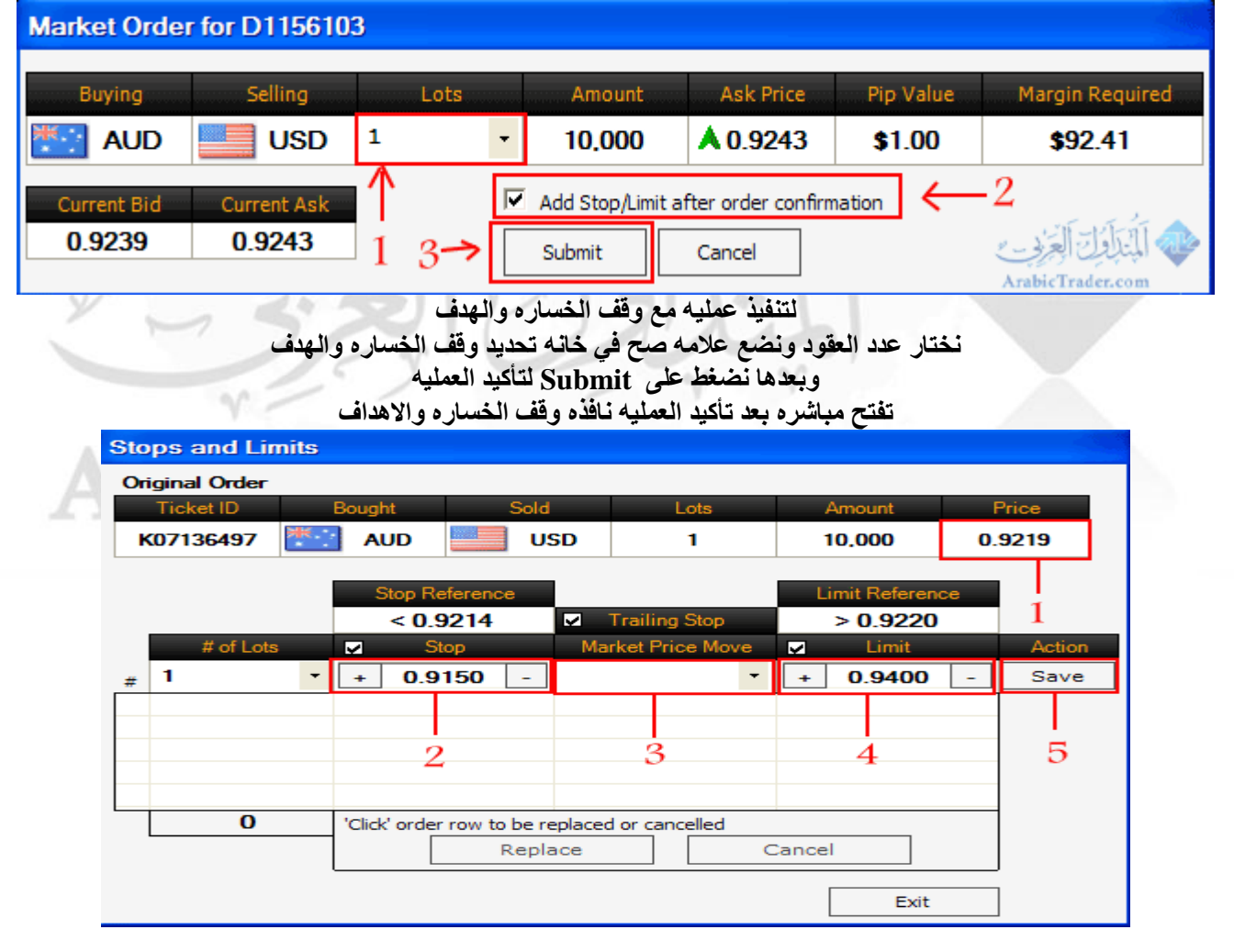

**\ سعر الزوج الحالي \ تحدید وقف الخساره \ تحدید الاستوب المتحرك \ تحدید الھدف \ حفظ العملیھ**

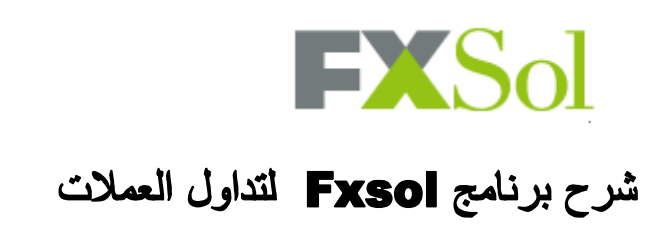

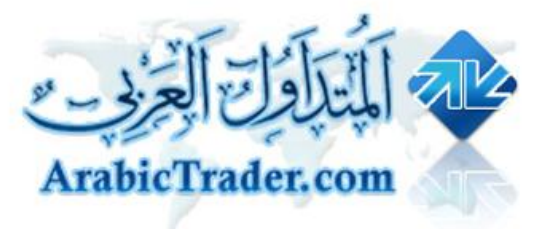

#### **الخیار الثاني**

#### **الشراء لسعر مرتد**

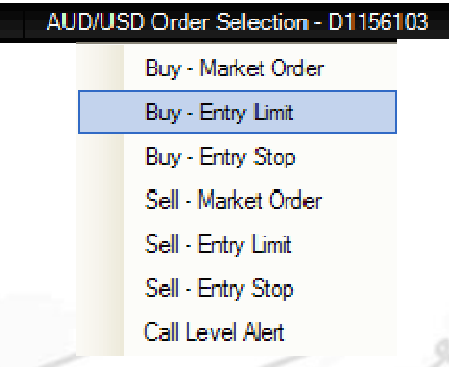

ويستخدم هذا الأمر عند توقع نزول الزوج إلى سعر معين ثم ارتداده من هناك لمواصلة الطلوع مرة أخرى

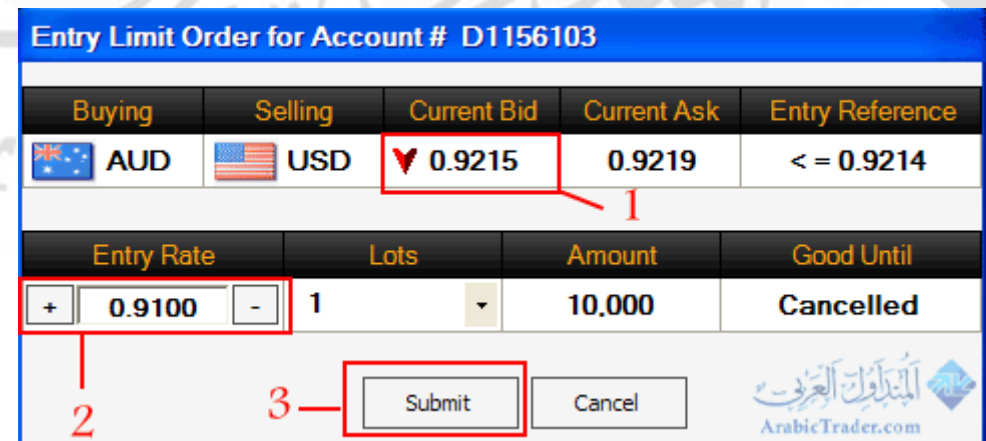

**١\السعر الحالي للزوج**

٢ | نحدد سعر الشراء المطلوب (نلاحظ سعر الشراء اقل من السعر الحالي للزوج)

**٣\ نضغط على Submit لتنفیذ العملیھ**

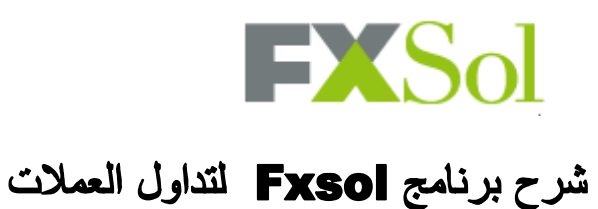

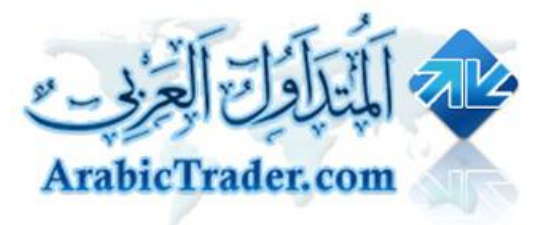

#### **الخیار الثالث**

**الشراء على الاختراق**

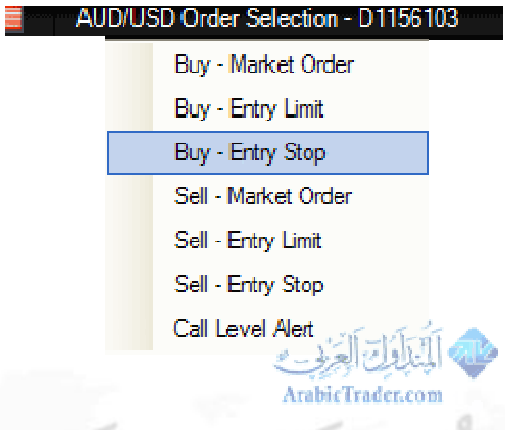

**ویستخدم ھذا الأمر عند توقع صعود الزوج إلى نقطھ یتم اختراقھا ومواصلة الصعود إلى أعلى**

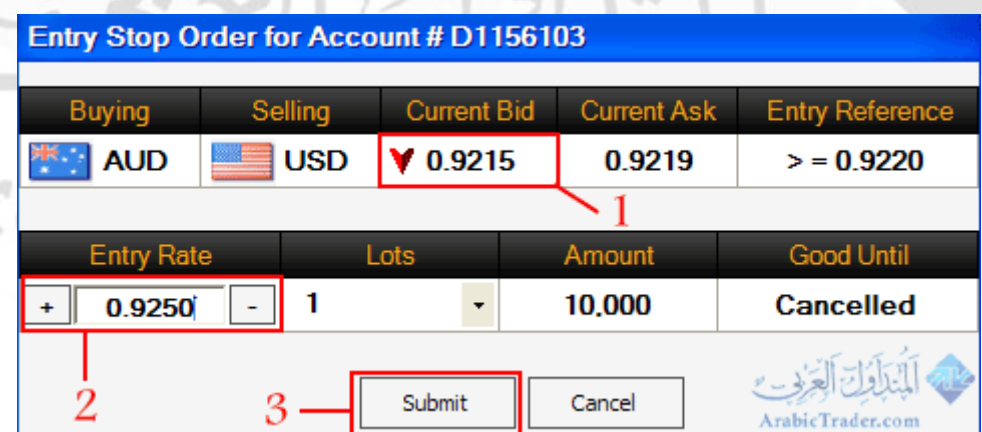

**١\ السعر الحالي**

٢ | تحديد سعر الشراء (نلاحظ ان سعر الشراء اعلى من السعر الحالي للزوج)

**٣\ نضغط على Submit لتنفیذ العملیھ**

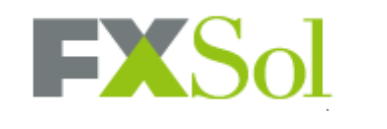

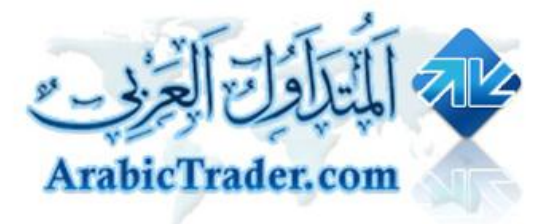

#### **الخیار الرابع**

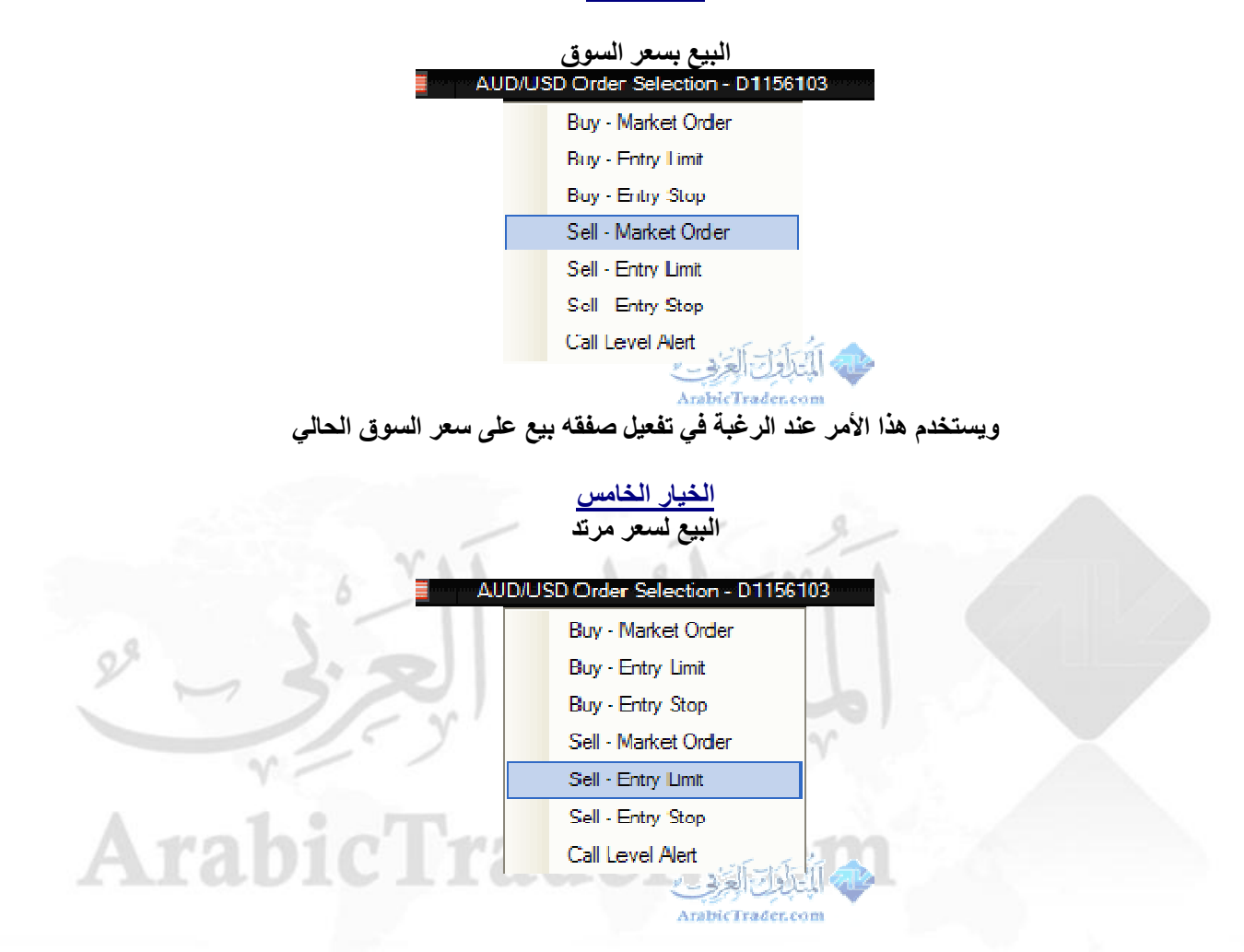

ويستخدم هذا الأمر عند توقع صعود الزوج إلى سعر معين ثم ارتداده من هناك لمواصلة النزول مرة أخرى

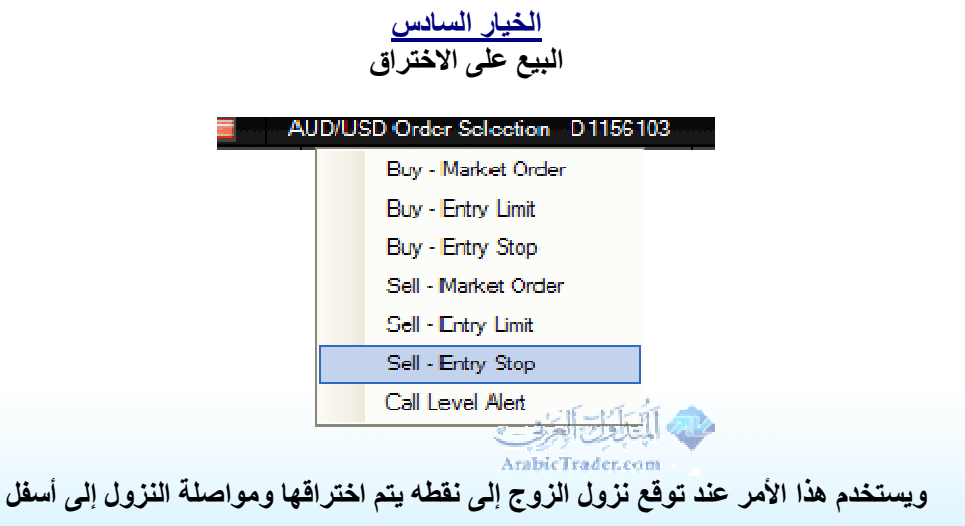

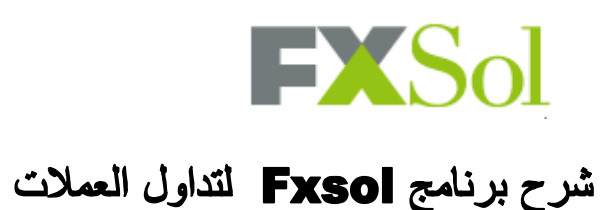

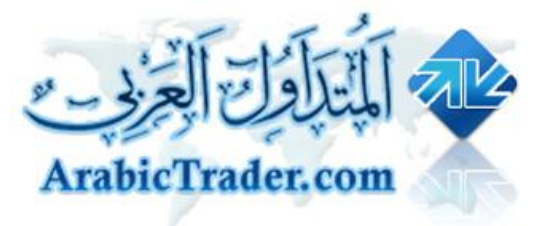

#### **الخیار السابع**

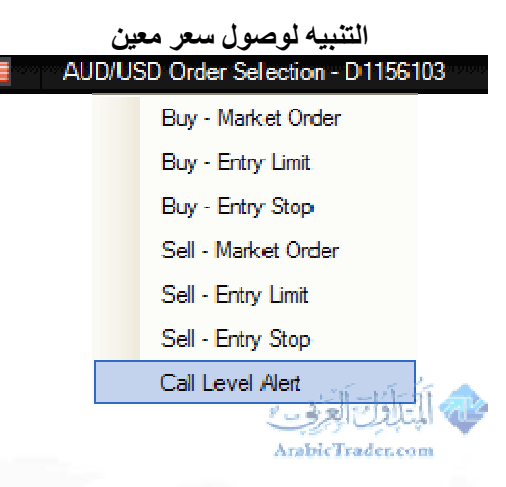

وباستخدام هذه الخاصية يمكنك الحصول على تنبيه عبر الإيميل عن وصول السعر إلى النقطة التي قمت بتحديدها

#### **Call Level Alert**

Ex Solutions, LLC assumes no responsibility for damages caused by equipment failure,<br>communications line failure, wireless provider signal failure, unauthorized access, theft, system callure and other occurrences beyond its control when using the GTS alert system. Fx Solutions,<br>LLC shall not be liable for any special, indirect, incidental or consequential damages, including, Let share the latter to the start product in the start of consequential damages, including,<br>without limitations: losses, lost revenues, lost profits or lost opportunities that may result from using<br>the GTS alert system.

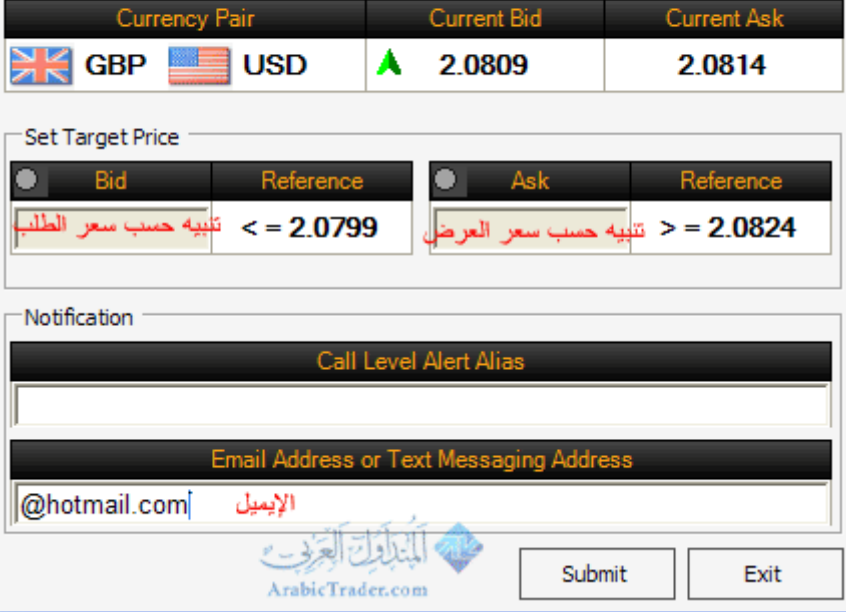

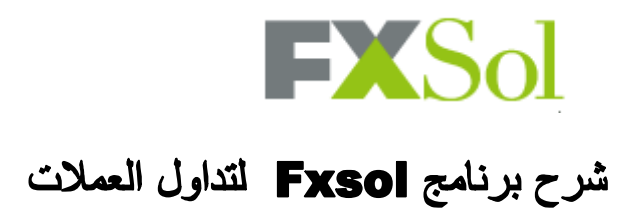

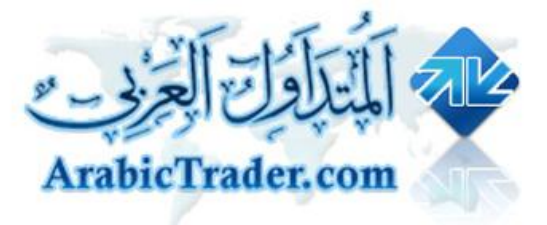

#### **وممكن ایضاً استخدام التنبیھ الصوتي بالضغط على المربعات اسفل Alarm**

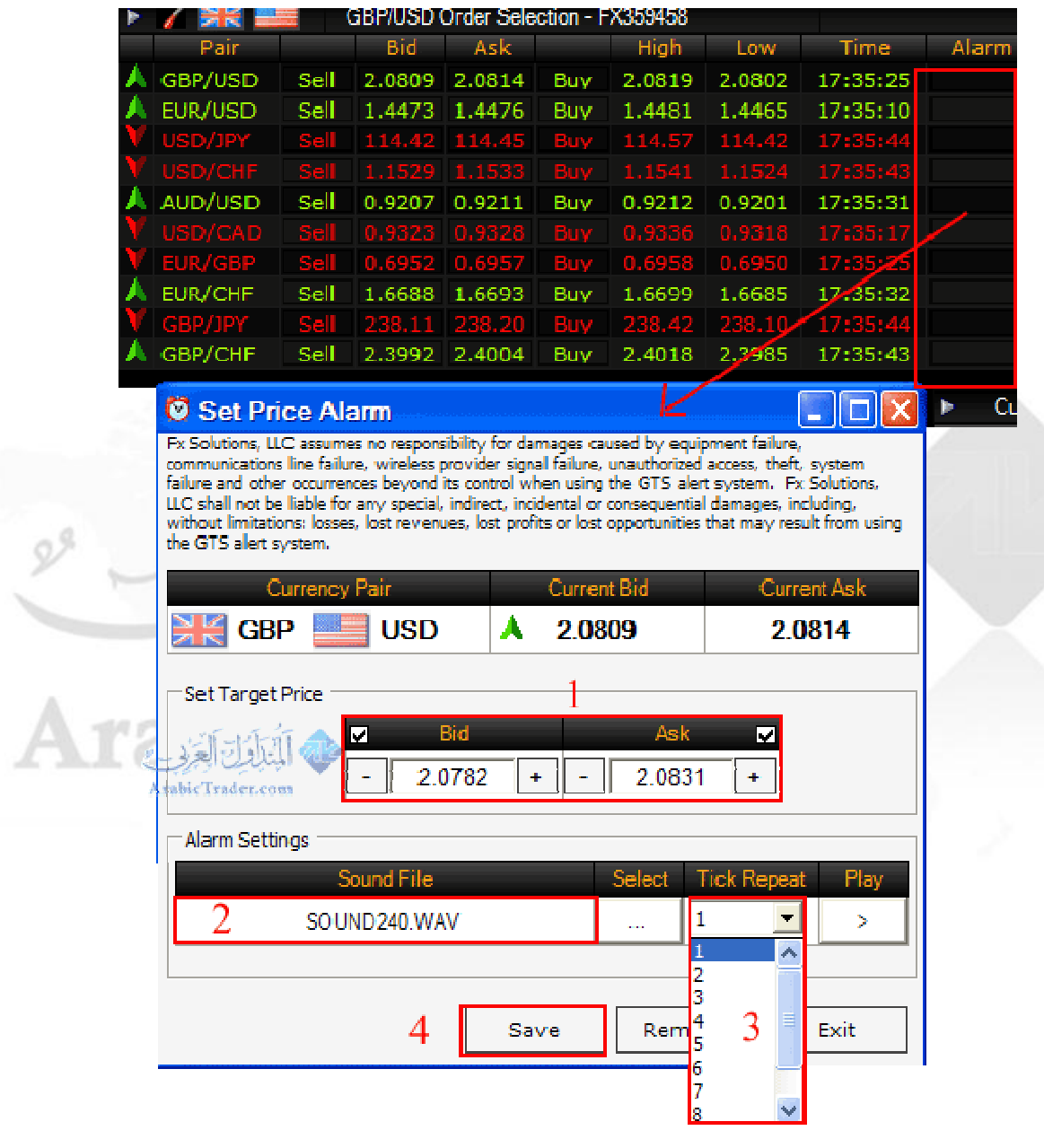

**١\ لاختیار التنبیھ في حالھ الوصول الى سعر العرض او سعر الطلب**

**٢\ لاختیار مقطع صوتي من الجھاز**

**٣\ لاختیار عدد تكرار التنبیھ**

**٤\ لحفظ التنبیھ**

 $\mathscr{D}^{\mathcal{G}}$ 

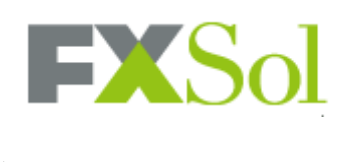

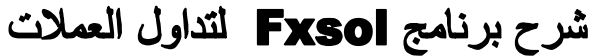

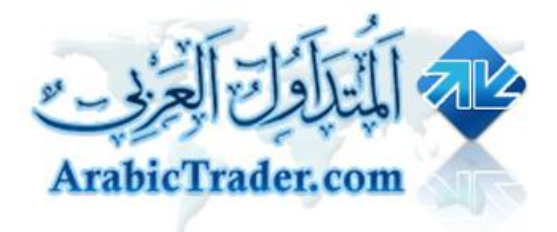

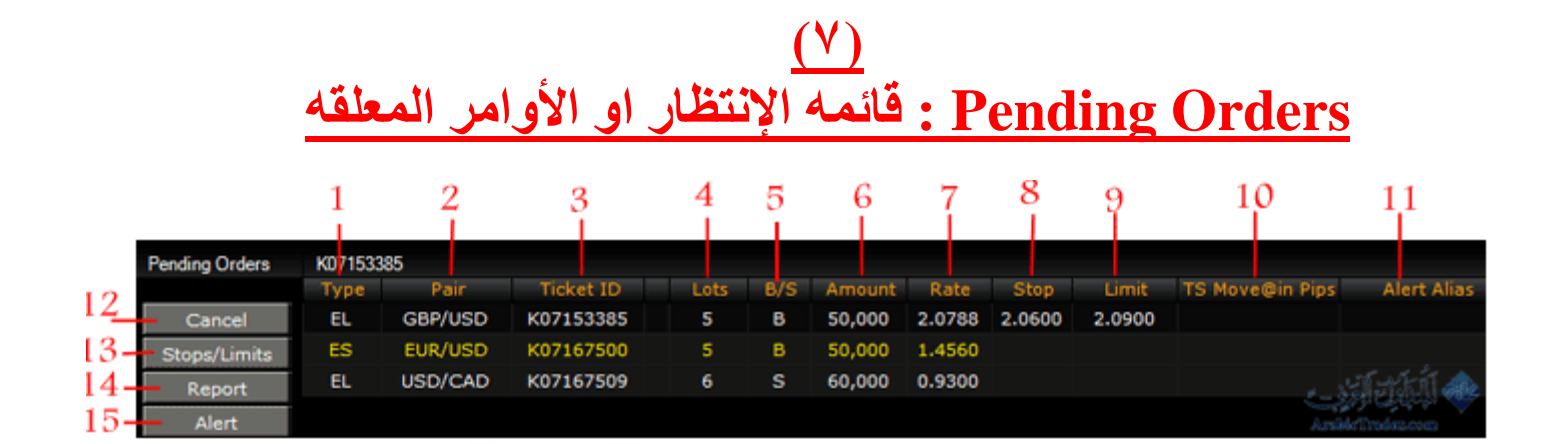

 **EL : الشراء بسعر اقل من سعر السوق او البیع بسعر اعلى من سعر السوق**

**١\ نوع الأمر**

 **ES : الشراء بسعر اعلى من سعر السوق . او البیع بسعر اقل من سعر السوق**

**٢\ زوج العملھ**

**٣\ رقم العملیھ**

**٤\ عدد العقود**

**٥\ نوع العملیھ**

 **B : شراء**

 **S : بیع**

**٦\ حجم العقد**

**٧\ السعر المطلوب للشراء او البیع**

**٨\ وقف الخساره**

**٩\ الھدف**

**١٠\ الاستوب المتحرك**

**١١\ المنبھ**

- ٣٥ -

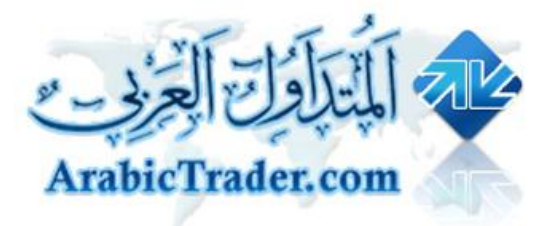

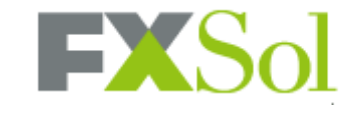

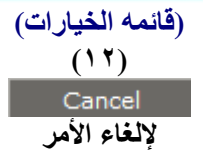

**(١٣)** Stops/Limits

**لتعدیل او اضافھ وقف الخساره والاھداف**

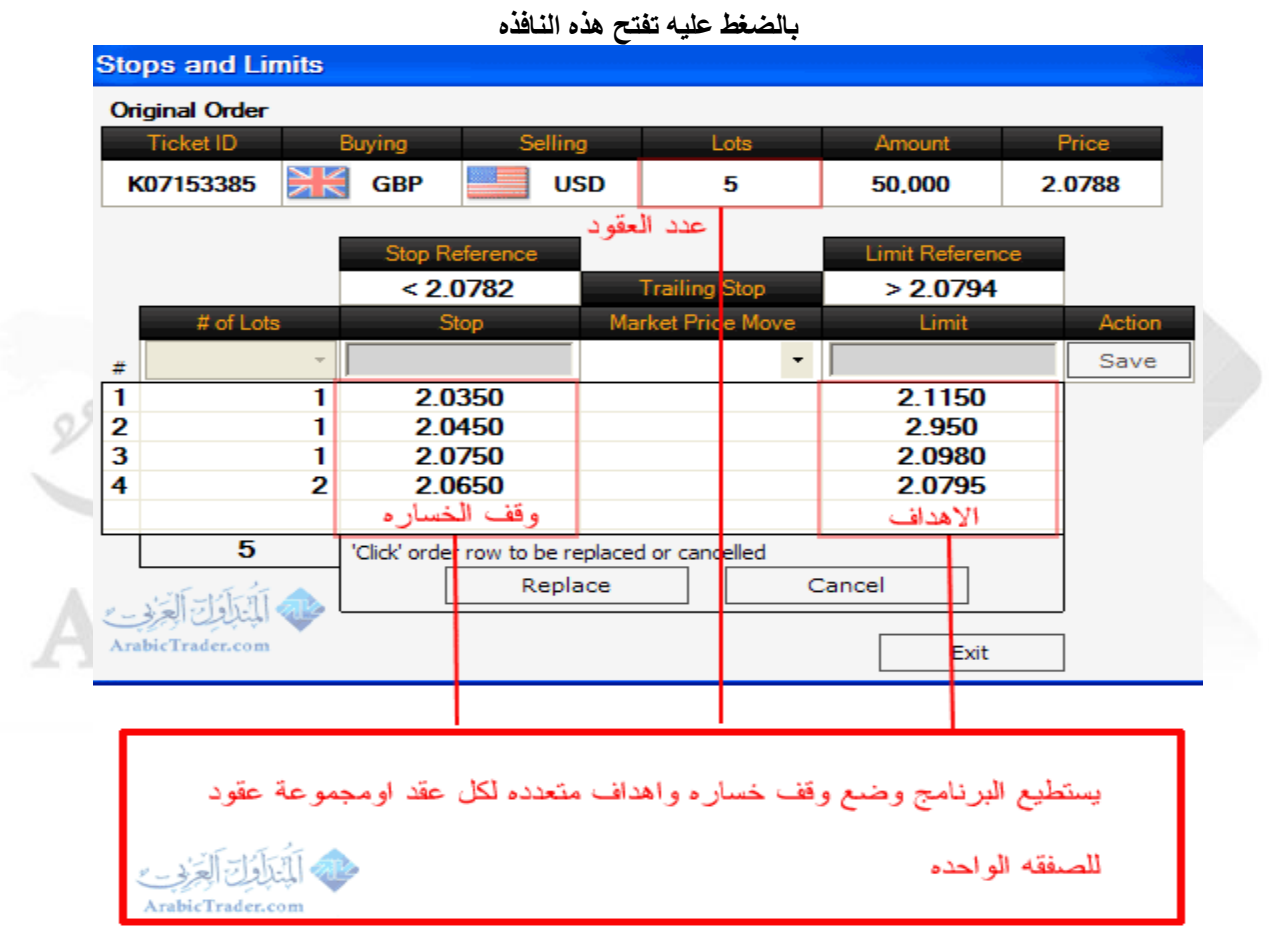

يتميز هذا البرنامج بإمكانية تحديد وقف خسارة وهدف لكل عقد بشكل مستقل ، فلو كانت الصفقه مكونة من ٥ عقود (كما هو في

**المثال السابق)** فإنه بإمكانك تحديد ٥ أهداف ووقوفات مختلفه ، بعني أنه في حالة وصول السعر إلى الهدف الأول سيتم اغلاق عقد واحد فقط من **أصل ٥ عقود**

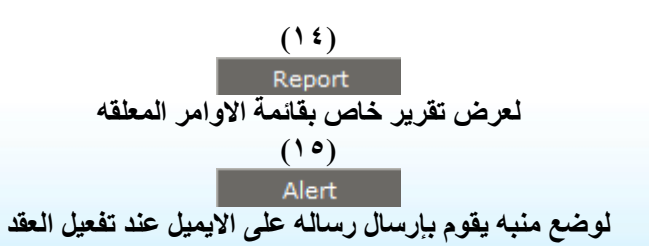

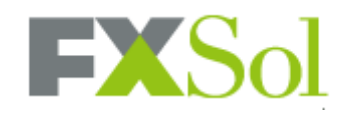

Arah

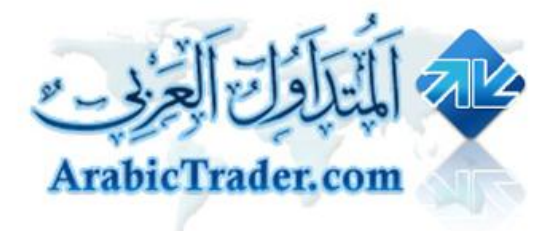

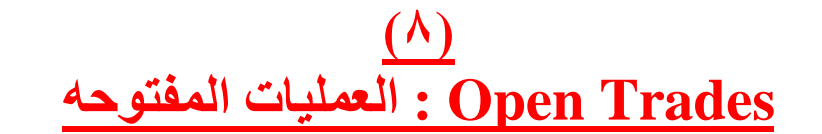

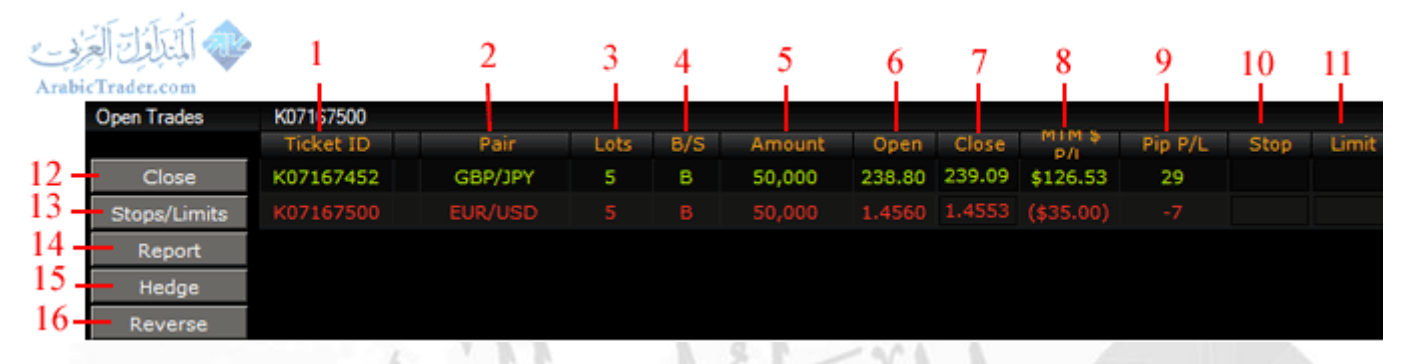

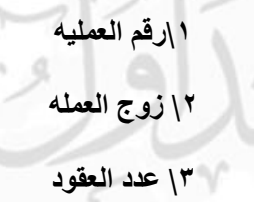

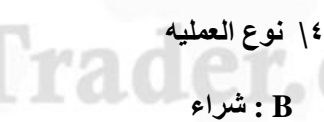

 **S : بیع**

**٥\ حجم العقد**

**٦\سعر الشراء او البیع**

**٧\ السعر الحالي**

**٨\ الأرباح او الخسائر المحققھ (الارقام بین قوسین ھي بالسالب)**

**٩\ عدد النقاط الرابحھ او الخاسره**

**١٠\ وقف الخساره (بالضغط علیھ تستطیع تحدید وقف الخساره)**

**١١\ الھدف (بالضغط علیھ تستطیع تحدید الھدف)**

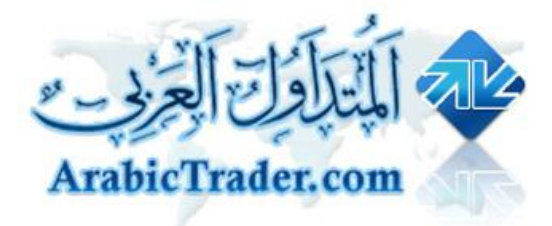

# $\mathbf{EXSol}$

## شرح برنامج Fxsol لتداول العملات

### **(قائمھ الخیارات)**

**(١٢)**

**لقفل العملیھ او اختیار عدد معین من العقود لاقفالھا**

**بالضغط علیھ تفتح ھذه النافذه ویمكن اختیار عدد عقود محدده لاقفالھا فقط وترك الباقي**

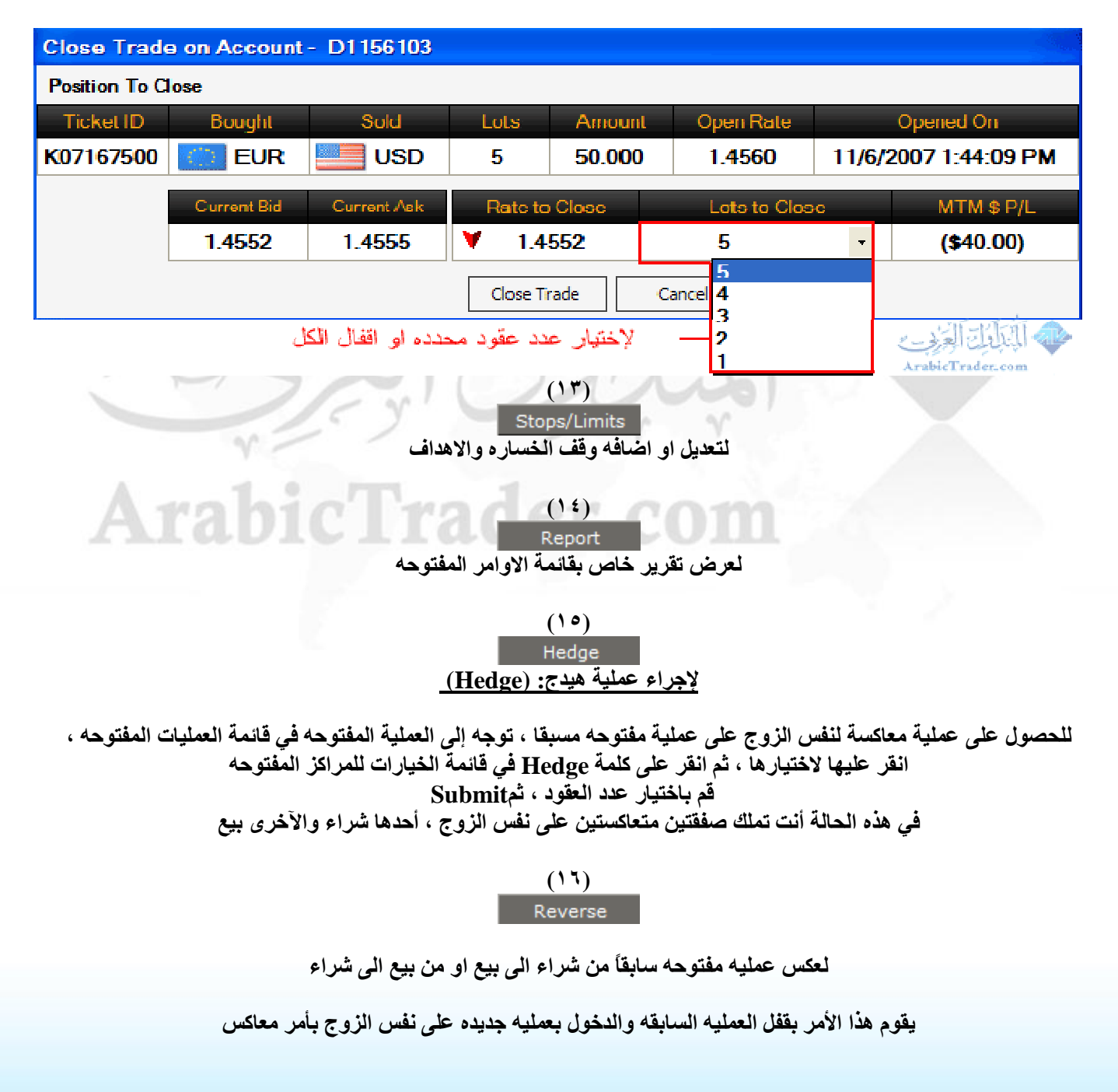

 $\mathscr{D}$ 

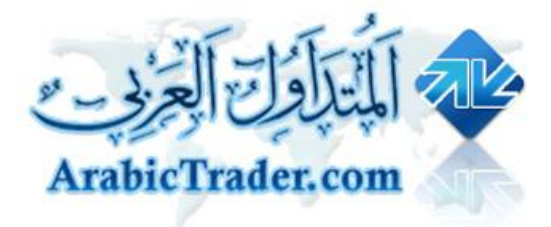

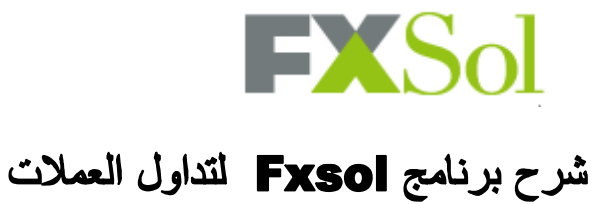

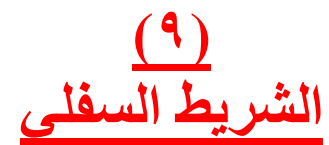

Trading is open and will close Friday at 04:30:00 pm | 0 03:32:53 pm EST |

**یعرض فیھ حالھ السوق ووقت الاغلاق والافتتاح**

**بالإضافھ الى الوقت الحالي**

**تم بحمد االله ،،**

**: تقبلوا تحیات فریق عمل المتداول العربي**

**:**

**http://www.arabictrader.com**